Ghid de referinţă hardware – Computer de birou Ultra-Slim seria dc7900 PC de birou HP Compaq

© Copyright 2008 Hewlett-Packard Development Company, L.P. Informațiile conţinute în acest document pot fi modificate fără înştiinţare prealabilă.

Microsoft, Windows şi Windows Vista sunt fie mărci comerciale, fie mărci comerciale înregistrate ale Microsoft Corporation în Statele Unite şi/sau în alte ţări.

Singurele garanții pentru produsele și serviciile HP sunt cele stabilite expres prin certificatele de garanţie care însoţesc aceste produse şi servicii. Nimic din acest document nu trebuie interpretat ca o garanţie suplimentară. HP nu este răspunzător pentru nici o eroare sau omisiune tehnică sau editorială din acest document.

Acest document conţine informaţii patentate care sunt protejate prin drepturile de autor. Nici o parte din acest document nu se poate fotocopia, reproduce sau traduce în altă limbă fără obţinerea în prealabil a acordului scris al Hewlett-Packard Company.

Ghid de referintă hardware

Computerul de birou Ultra-Slim seria dc7900

Prima ediţie (iulie 2008)

Cod document: 490840-271

### **Despre acest manual**

Acest ghid prezintă informaţii de bază despre modul în care se face upgrade la acest model de computer.

- **AVERTISMENT!** Textul evidenţiat în această manieră indică faptul că nerespectarea instrucţiunilor poate avea ca rezultat rănirea fizică sau pierderea vieţii.
- **ATENŢIE:** Textul evidenţiat în această manieră indică faptul că nerespectarea instrucţiunilor poate avea ca rezultat deteriorarea echipamentului sau pierderea de informaţii.
- **E**<sup>\*</sup> NOTĂ: Textul evidențiat în această manieră furnizează informații suplimentare importante.

# **Cuprins**

### 1 Caracteristicile produsului

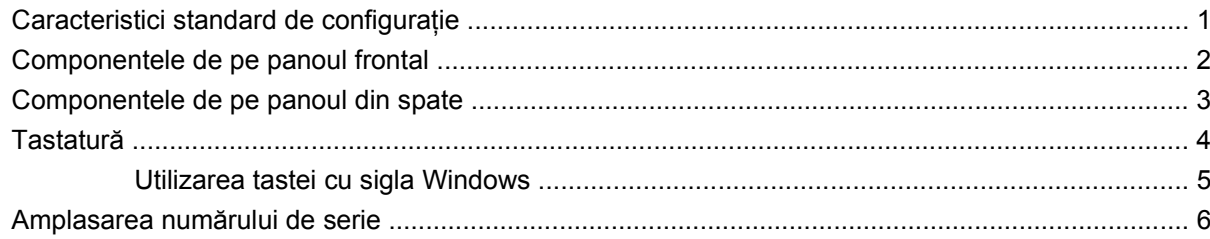

### 2 Efectuarea de upgrade pentru sistemul hardware

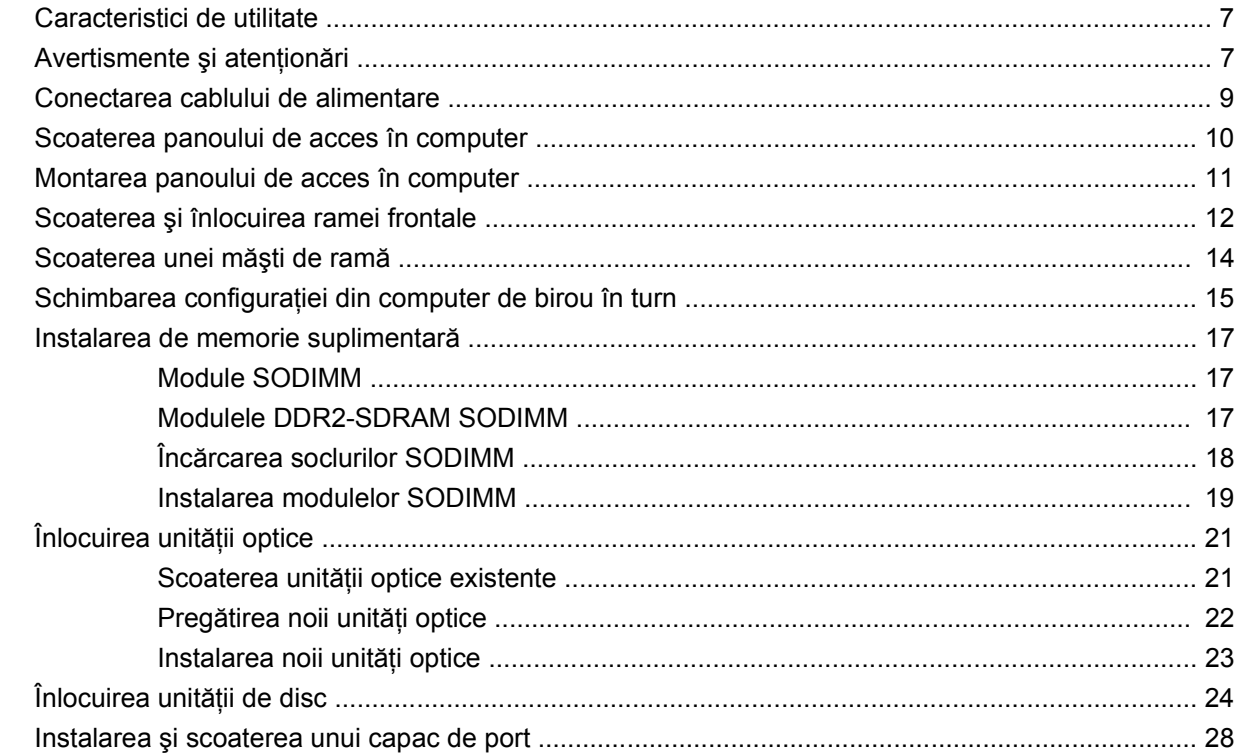

### Anexa A Specificații

### Anexa B Înlocuirea bateriei

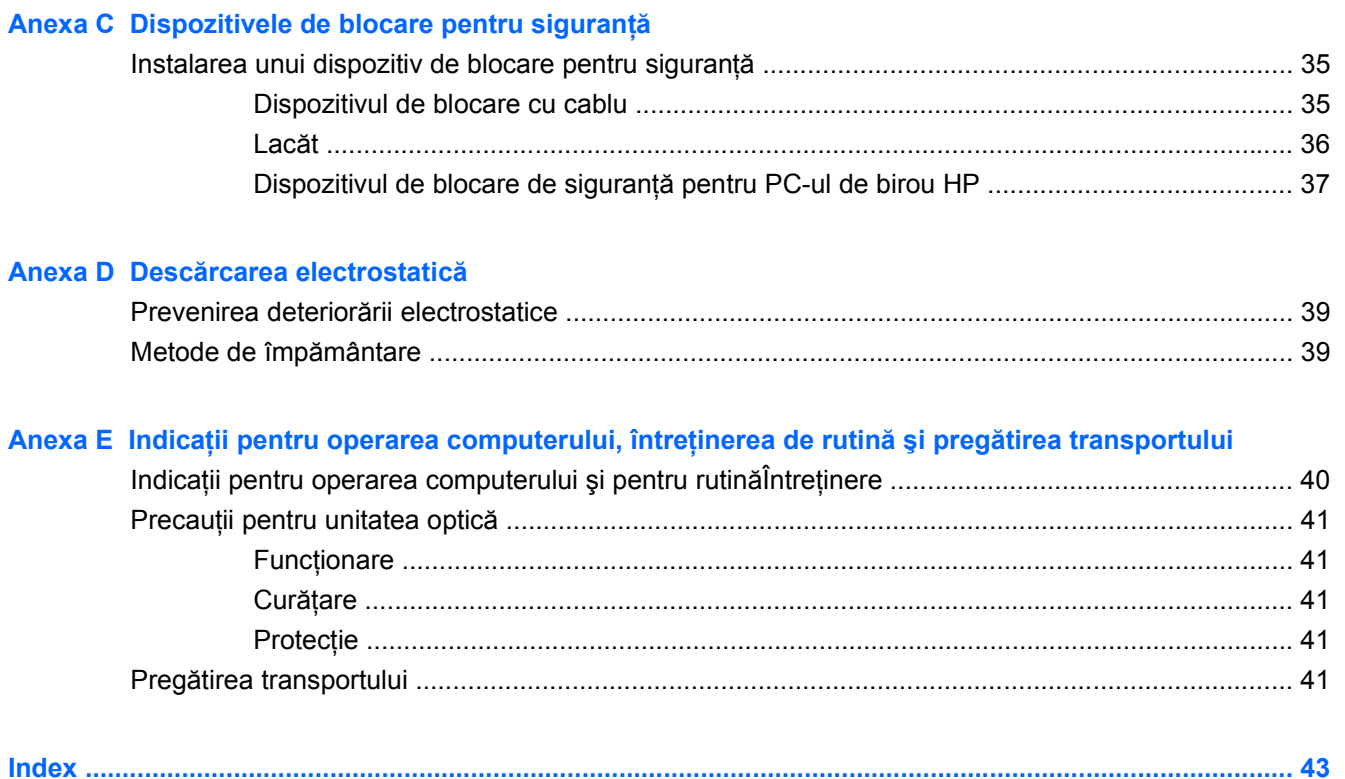

# <span id="page-6-0"></span>**1 Caracteristicile produsului**

# **Caracteristici standard de configuraţie**

Computerul de birou HP Compaq Ultra-Slim este livrat cu caracteristici care pot să difere în funcţie de model. Pentru o listare completă a componentelor hardware şi software instalate pe computer, executaţi utilitarul de diagnosticare (inclus numai pe anumite modele de computere). Instrucţiunile de utilizare a programului utilitar sunt furnizate în *Ghid de depanare*.

**Figura 1-1** Computerul de birou Ultra-Slim

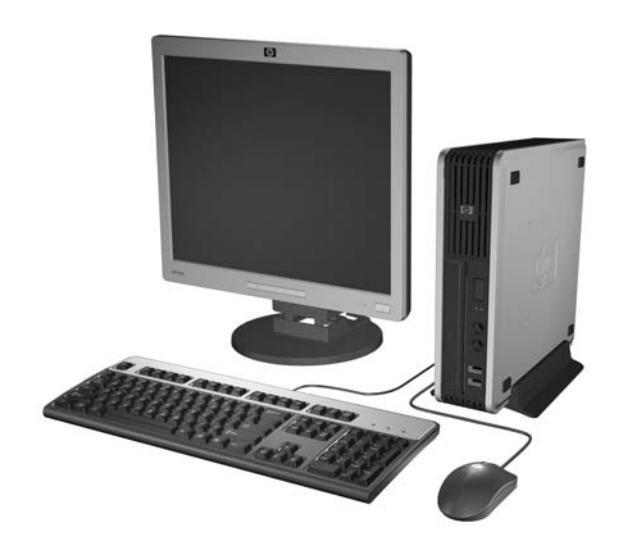

# <span id="page-7-0"></span>**Componentele de pe panoul frontal**

Configuraţia unităţii poate varia după model.

**Figura 1-2** Componentele de pe panoul frontal

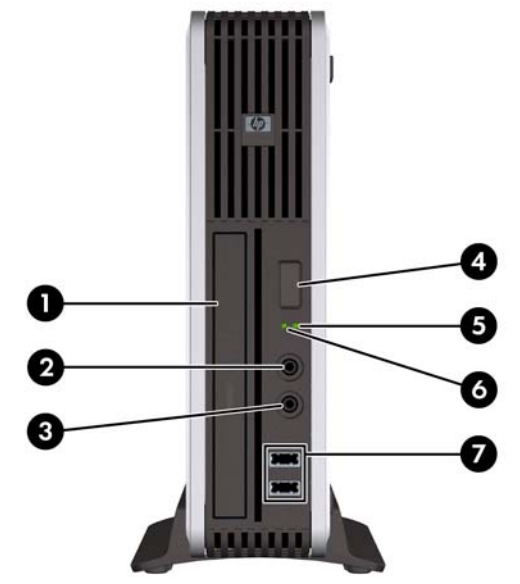

#### **Tabelul 1-1 Componentele de pe panoul frontal**

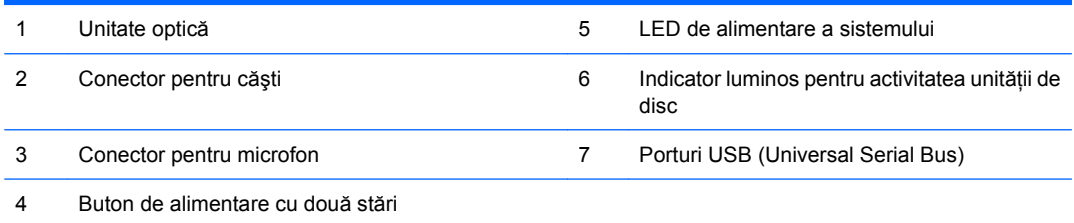

## <span id="page-8-0"></span>**Componentele de pe panoul din spate**

**Figura 1-3** Componentele de pe panoul din spate

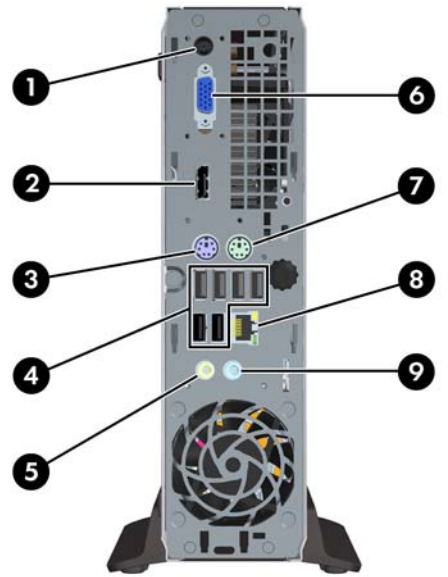

#### **Tabelul 1-2 Componentele de pe panoul din spate**

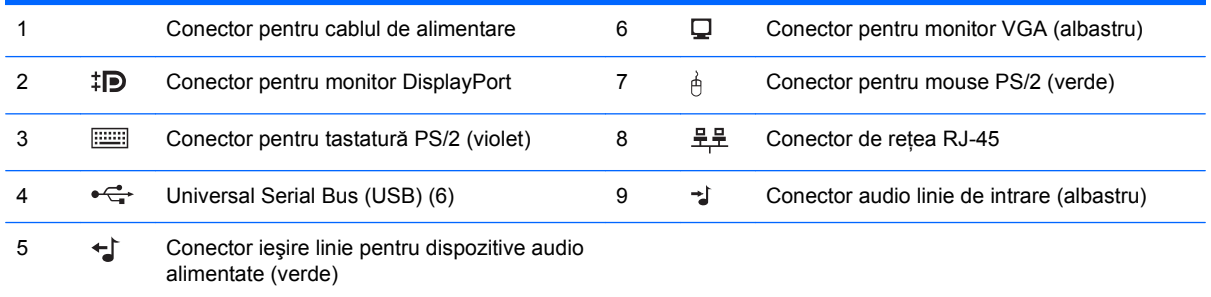

**NOTĂ:** Aranjamentul şi numărul conectorilor poate să difere în funcţie de model.

Conectorului liniei de intrare audio i se poate atribui funcția de conector de microfon în panoul de control al unității audio.

# <span id="page-9-0"></span>**Tastatură**

**Figura 1-4** Componentele tastaturii

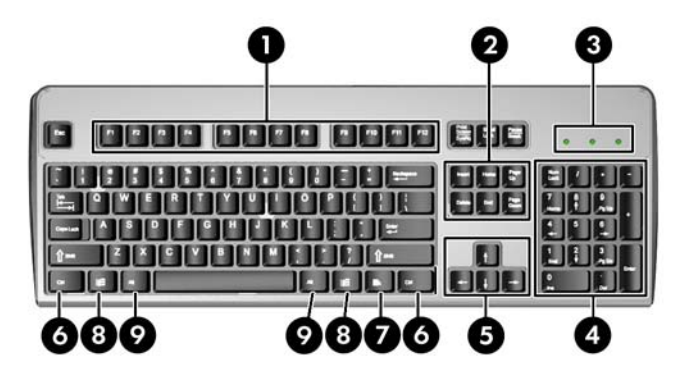

#### **Tabelul 1-3 Componentele tastaturii**

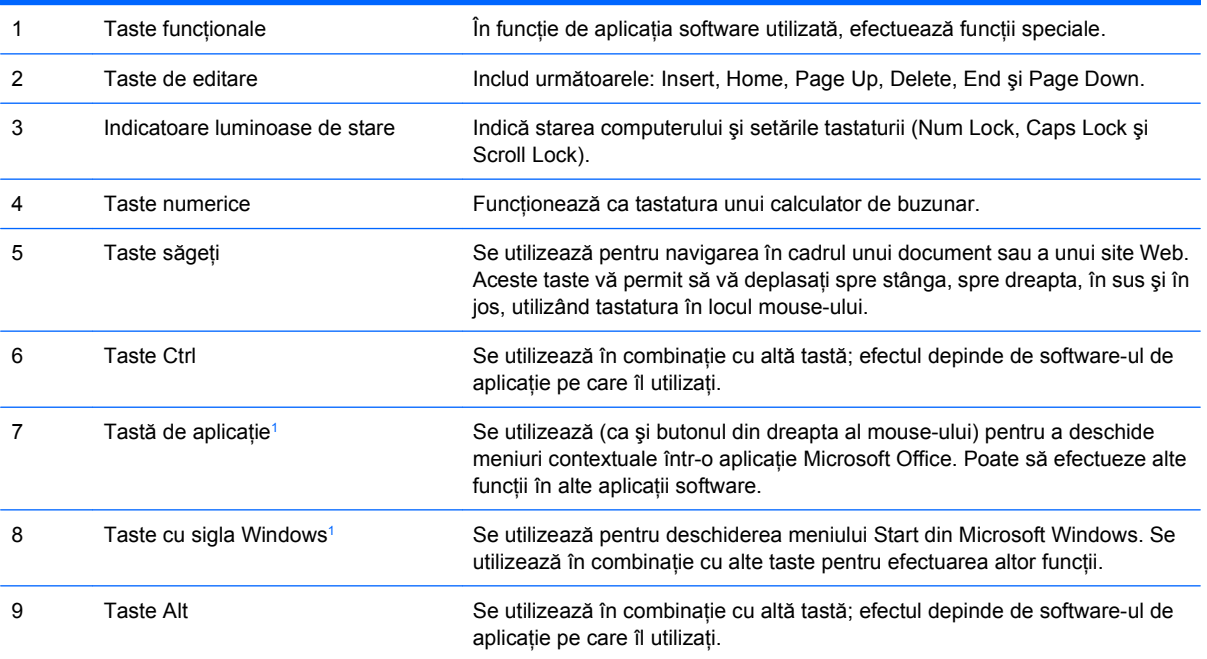

<sup>1</sup> Taste disponibile în anumite regiuni geografice.

## <span id="page-10-0"></span>**Utilizarea tastei cu sigla Windows**

Utilizați tasta cu sigla Windows în combinație cu alte taste pentru a efectua anumite funcții disponibile în sistemul de operare Windows. Pentru a identifica tasta cu sigla Windows, consultați [Tastatur](#page-9-0)ă, [la pagina 4.](#page-9-0)

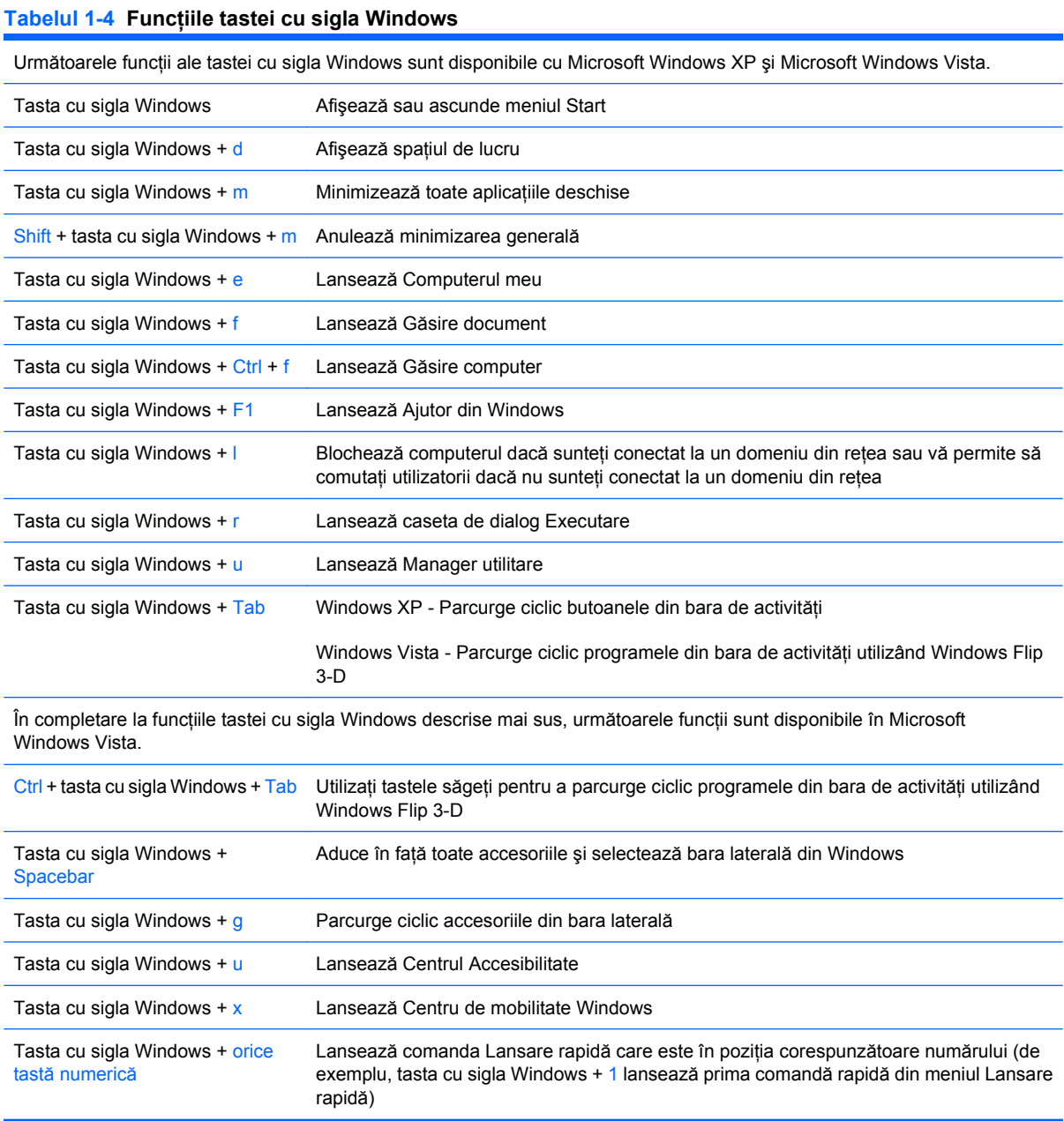

# <span id="page-11-0"></span>**Amplasarea numărului de serie**

Fiecare computer are un număr unic de serie şi un identificator de produs amplasate pe partea superioară a computerului, când acesta este în configurație turn. Păstrați aceste numere disponibile pentru a le utiliza când luați legătura cu centrul de asistență pentru clienți.

**Figura 1-5** Amplasările pentru numărul de serie şi pentru numărul de identificare a produsului

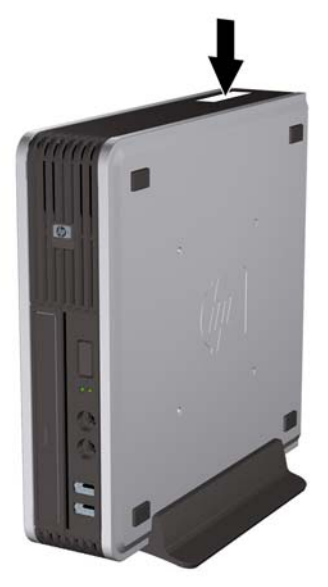

# <span id="page-12-0"></span>**2 Efectuarea de upgrade pentru sistemul hardware**

# **Caracteristici de utilitate**

Computerul include caracteristici care înlesnesc activităţile de upgrade şi de service. Pentru majoritatea procedurilor de instalare descrise în acest capitol nu sunt necesare nici un fel de unelte.

# **Avertismente şi atenţionări**

Înaintea efectuării operaţiilor de upgrade citiţi cu atenţie toate instrucţiunile aplicabile, atenţionările şi avertismentele din acest ghid.

**AVERTISMENT!** Pentru a reduce riscul de vătămare corporală sau de deteriorare a echipamentului ca urmare a şocului electric, suprafeţelor încinse sau focului:

Deconectaţi cablul de alimentare de la priza de alimentare şi aşteptaţi până când componentele interne ale sistemului se răcesc, înainte de a le atinge.

Nu cuplați conectorii de telecomunicații sau de telefon în prizele controlerului de interfață cu rețeaua (NIC).

Nu dezactivaţi borna de împământare a cablurilor de alimentare. Borna de împământare este o caracteristică de securitate importantă.

Conectați cablul de alimentare la o priză cu împământare, care este ușor accesibilă permanent.

Pentru a reduce riscul de rănire gravă, citiţi *Ghid pentru siguranţă şi confort*. Acesta descrie modul corect de instalare și pozitionare a statiei de lucru, deprinderile corecte de lucru și aspecte privind menținerea sănătății utilizatorilor computerului și furnizează informații importante despre protecția muncii la echipamentele electrice și mecanice. Acest ghid se găsește pe Web la [http://www.hp.com/ergo.](http://www.hp.com/ergo)

**AVERTISMENT!** În interior sunt componente sub tensiune şi în mişcare.

Înainte de a îndepărta carcasa, deconectați sursa de alimentare de la echipament.

Înainte de a alimenta din nou echipamentul, montați la loc și asigurați carcasa acestuia.

**ATENŢIE:** Electricitatea statică poate să deterioreze componentele electronice ale computerului sau echipamentele opţionale. Înainte de a începe aceste proceduri, aveţi grijă să vă descărcaţi de electricitatea statică atingând un obiect metalic legat la pământ. Pentru mai multe informaţii, consultaţi Anexa D, Descă[rcarea electrostatic](#page-44-0)ă, la pagina 39.

Când computerul este conectat la o sursă de curent alternativ, la placa de sistem se aplică întotdeauna o tensiune. Înainte de a deschide computerul, pentru a împiedica orice deteriorare a componentelor interne, trebuie să deconectaţi cablul de alimentare de la sursa de alimentare.

## <span id="page-14-0"></span>**Conectarea cablului de alimentare**

Când conectaţi sursa de alimentare, este important să urmaţi paşii de mai jos pentru a vă asigura că nu se poate deconecta cablul de alimentare de la computer.

- **1.** Conectaţi cablul de alimentare la conectorul pentru sursă de alimentare din spatele computerului (1).
- **2.** Introduceţi clema de reţinere a cablului de alimentare într-o fantă de la orificiul de ventilare pentru a preveni deconectarea cablului de la computer (2).
- **3.** Strângeţi cablul în exces şi legaţi-l cu banda furnizată (3).
- **4.** Conectaţi celălalt capăt al cablului de alimentare la o priza electrică.

**Figura 2-1** Conectarea cablului de alimentare

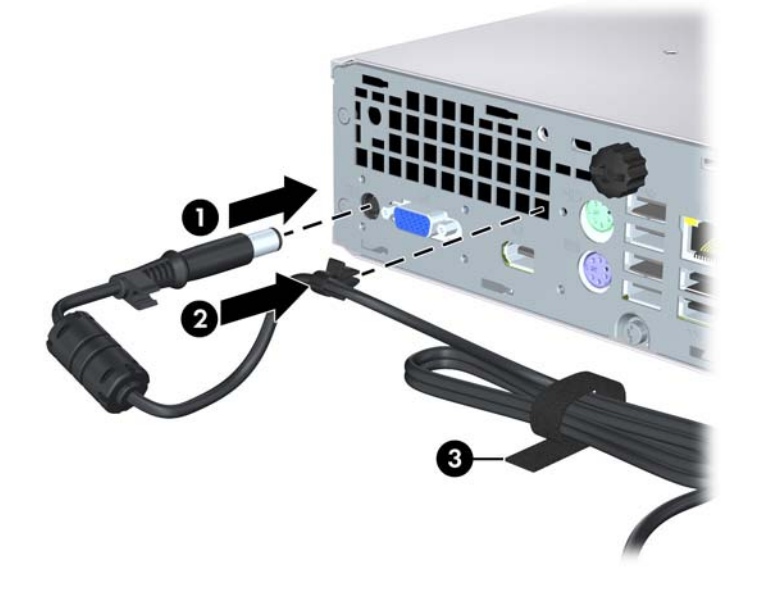

**ATENŢIE:** Neasigurarea cablului de alimentare cu clema de reţinere poate conduce la deconectarea cablului de alimentare de la computer şi la pierderea datelor.

## <span id="page-15-0"></span>**Scoaterea panoului de acces în computer**

Pentru a accesa componentele interne, trebuie să scoateți panoul de acces:

- **1.** Demontaţi/eliberaţi orice dispozitiv de securitate care împiedică deschiderea computerului.
- **2.** Scoateţi din computer toate suporturile amovibile, precum CD-urile.
- **3.** Opriţi computerul prin intermediul sistemului de operare, apoi opriţi toate dispozitivele externe.
- **4.** Deconectaţi de la priză cablul de alimentare şi deconectaţi toate dispozitivele externe.
- **ATENŢIE:** Indiferent de starea alimentării, tensiunea este întotdeauna prezentă la placa de sistem, atâta timp cât sistemul este conectat la o priză activă de c.a. Trebuie să deconectati cablul de alimentare, pentru a evita deteriorarea componentelor interne ale computerului.
- **5.** Dacă computerul se află pe un suport, scoateti computerul din suport și așezati-l jos.
- **6.** Desfaceți șurubul cu cap striat din partea din spate a computerului (1), glisați panoul de acces spre partea din față a computerului, apoi ridicați-l în afară (2).

**Figura 2-2** Scoaterea panoului de acces în computer

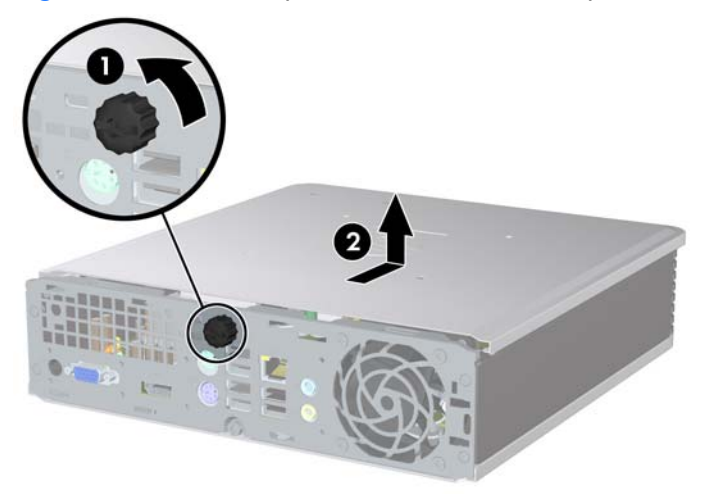

## <span id="page-16-0"></span>**Montarea panoului de acces în computer**

- 1. Aliniați proeminențele de pe panou cu canelurile de pe șasiu, apoi glisați panoul spre partea din spate a şasiului până când se opreşte (1).
- **2.** Strângeţi şurubul cu cap striat, pentru a asigura panoul de acces (2).

**Figura 2-3** Montarea panoului de acces în computer

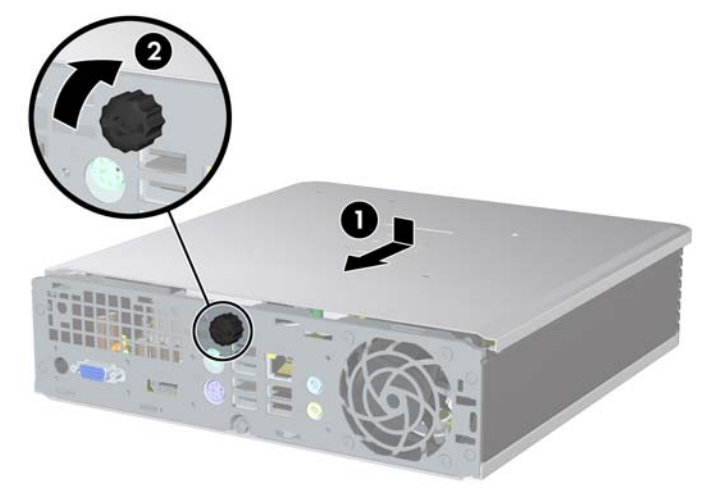

# <span id="page-17-0"></span>**Scoaterea şi înlocuirea ramei frontale**

- **1.** Demontaţi/eliberaţi orice dispozitiv de securitate care împiedică deschiderea computerului.
- **2.** Scoateţi din computer toate suporturile amovibile, precum CD-urile.
- **3.** Opriţi computerul prin intermediul sistemului de operare, apoi opriţi toate dispozitivele externe.
- **4.** Deconectaţi de la priză cablul de alimentare şi deconectaţi toate dispozitivele externe.
- **ATENŢIE:** Indiferent de starea alimentării, tensiunea este întotdeauna prezentă la placa de sistem, atâta timp cât sistemul este conectat la o priză activă de c.a. Trebuie să deconectati cablul de alimentare, pentru a evita deteriorarea componentelor interne ale computerului.
- **5.** Dacă computerul se află pe un suport, scoateți computerul din suport și așezați-l jos.
- **6.** Scoateti panoul de acces în computer.
- **7.** Ridicaţi ansamblul ventilator-carcasă şi puneţi-l deasupra unităţii optice pentru a accesa clemele de deblocare ale ramei frontale. Nu este necesar să deconectati cablurile de ventilator de la placa de sistem.

**Figura 2-4** Ridicarea carcasei ventilatorului

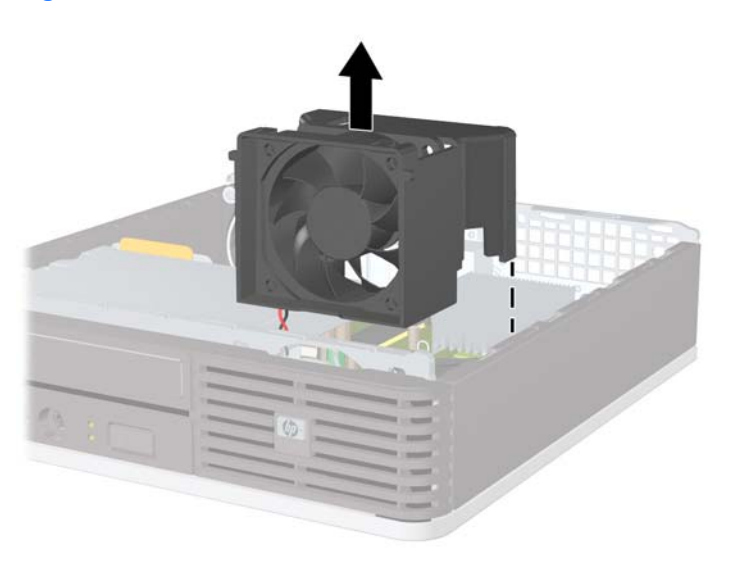

**8.** Apăsaţi spre partea din dreapta a computerului cele două cleme de deblocare din interiorul ramei (1) şi rotiţi rama îndepărtând-o dinspre dreapta în stânga (2).

**Figura 2-5** Scoaterea ramei frontale

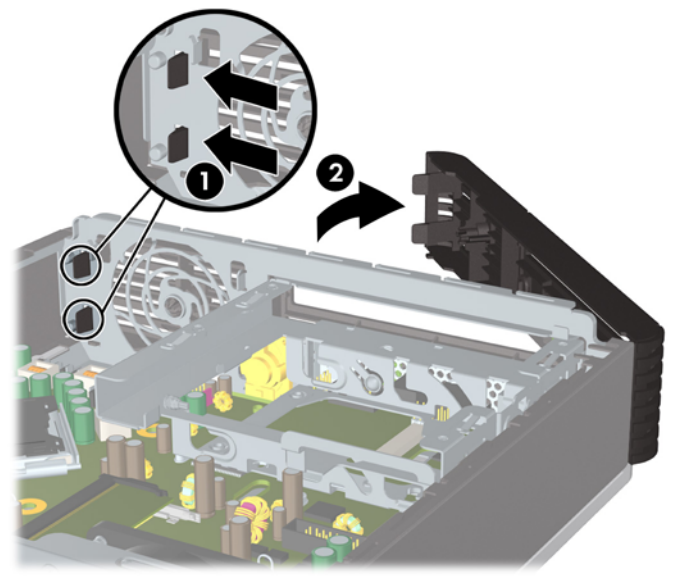

**9.** Înlocuirea carcasei ventilatorului

Pentru a înlocui rama frontală:

**1.** Glisaţi cârligele din partea din stânga a ramei, pe sloturile de pe şasiu (1), apoi apăsaţi partea din dreapta a ramei pe şasiu, astfel încât siguranţele să intre pe poziţie (2).

**Figura 2-6** Înlocuirea ramei frontale

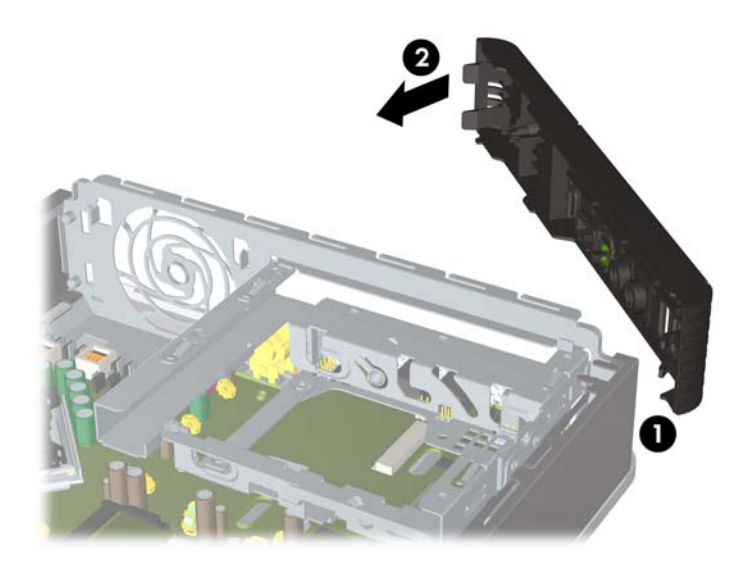

- **2.** Puneţi la loc panoul de acces.
- **3.** Dacă computerul se afla pe un suport, puneţi la loc suportul.
- <span id="page-19-0"></span>**4.** Reconectaţi cablul de alimentare şi porniţi computerul.
- **5.** Blocaţi orice dispozitiv de securitate care a fost eliberat când s-a demontat panoul de acces.

## **Scoaterea unei măşti de ramă**

Pe unele modele, există o mască de ramă care acoperă docul de unitate externă care trebuie înlăturată înainte de a instala o unitate. Pentru a scoate o mască de ramă:

- **1.** Scoateţi rama frontală.
- **2.** Împingeţi cele două proeminenţe de reţinere care susţin masca de ramă pe poziţie spre exteriorul marginii din dreapta ramei (1) şi trageţi masca de ramă spre interior pentru a o scoate (2).

**Figura 2-7** Scoaterea unei măşti de ramă

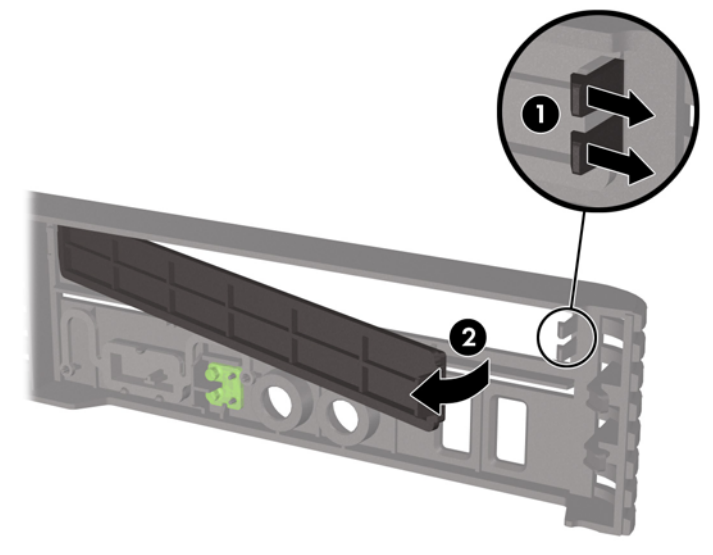

# <span id="page-20-0"></span>**Schimbarea configuraţiei din computer de birou în turn**

- **1.** Demontaţi/eliberaţi orice dispozitiv de securitate care împiedică deschiderea computerului.
- **2.** Scoateţi din computer toate suporturile amovibile, precum CD-urile.
- **3.** Opriți computerul prin intermediul sistemului de operare, apoi opriți toate dispozitivele externe.
- **4.** Deconectaţi de la priză cablul de alimentare şi deconectaţi toate dispozitivele externe.
- **ATENŢIE:** Indiferent de starea alimentării, tensiunea este întotdeauna prezentă la placa de sistem, atâta timp cât sistemul este conectat la o priză activă de c.a. Trebuie să deconectati cablul de alimentare, pentru a evita deteriorarea componentelor interne ale computerului.
- **5.** Dacă computerul se află pe un suport, scoateți computerul din suport și așezați-l jos.
- **6.** Scoateti panoul de acces.
- **7.** Scoateţi rama frontală.
- 8. Pe partea din spate a plăcutei de siglă, apăsați în jos clema pentru a scoate plăcuta de siglă din ramă (1).
- **9.** Rotiți plăcuța cu 90 de grade (2), apoi apăsați plăcuța de siglă înapoi pe ramă.

**Figura 2-8** Rotirea plăcuţei cu sigla HP

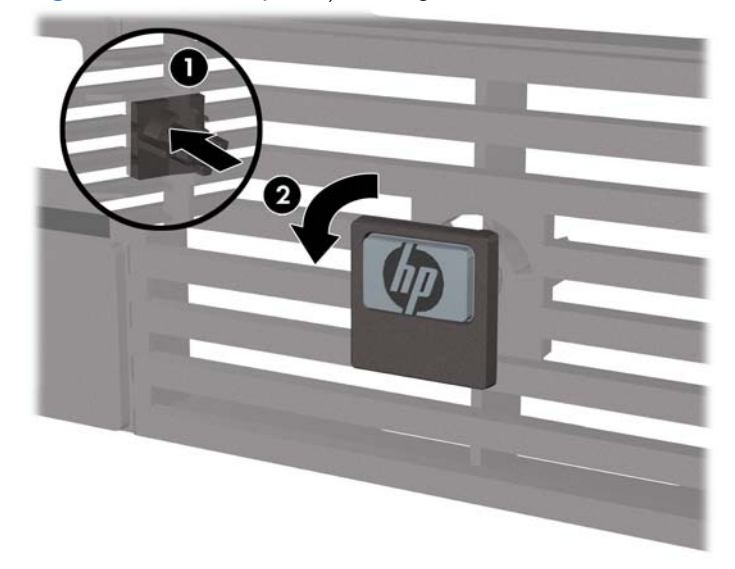

- **10.** Puneţi la loc rama frontală.
- 11. Puneti la loc panoul de acces.

**12.** Puneţi computerul jos în suport.

**Figura 2-9** Punerea computerului în suport

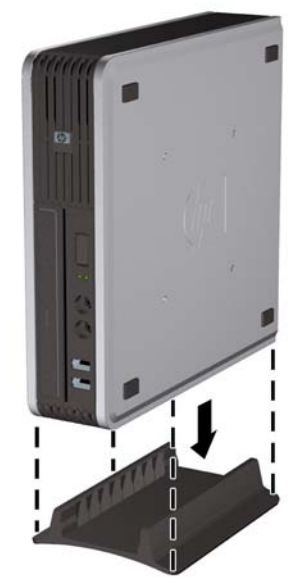

- **13.** Reconectaţi echipamentul extern, cuplaţi cablul de alimentare într-o priză de alimentare şi porniţi computerul.
- **14.** Blocaţi orice dispozitiv de securitate care a fost eliberat când s-a demontat capacul computerului sau panoul de acces în computer.

Pentru a schimba din configuraţia turn în configuraţia de birou, parcurgeţi paşii anteriori în ordine inversă.

**E** NOTĂ: Un suport opțional de montare, cu eliberare rapidă, este disponibil de la HP pentru montarea computerului pe un perete, birou sau braţ rabatabil.

## <span id="page-22-0"></span>**Instalarea de memorie suplimentară**

Computerul este echipat cu module de memorie SODIMM (small outline dual inline memory module) cu DDR2-SDRAM (double data rate 2 synchronous dynamic random access memory).

### **Module SODIMM**

În soclurile de memorie de pe placa de sistem se pot aşeza până la două module SODIMM de standard industrial. În aceste socluri de memorie se află instalat în prealabil cel putin un modul SODIMM. Pentru a obține capacitatea maximă de memorie, aveți posibilitatea să instalați pe placa de sistem până la 8 GO de memorie.

### **Modulele DDR2-SDRAM SODIMM**

Pentru functionarea corespunzătoare a sistemului, modulele SODIMM trebuie să fie:

- standard industrial cu 200 de pini
- compatibile PC2-6400 800 MHz fără buffer
- Module SODIMM DDR2-SDRAM de 1,8 V

Modulele SODIMM DDR2-SDRAM trebuie, de asemenea:

- să accepte timp de întârziere CAS de 5 DDR2 800 MHz (sincronizare 5-5-5) și timp de întârziere CAS de 6 DDR2 800 MHz (sincronizare 6-6-6)
- să contină o specificatie obligatorie Joint Electronic Device Engineering Council (JEDEC)

Suplimentar, computerul acceptă:

- tehnologii de memorie non-ECC de 512 Mbiti și 1 Gbit
- module SODIMMS cu circuite pe o parte sau pe două părţi
- module SODIMM construite cu dispozitive x8 și x16; nu sunt acceptate modulele SODIMM cu SDRAM x4
- **E NOTĂ**: Sistemul nu va funcționa corespunzător dacă instalați module SODIMM neacceptate.

Pentru informații despre modul de a determina frecvența de magistrală a procesorului pentru un anumit computer, consultaţi *Ghidul programului utilitar Computer Setup (F10)*.

## <span id="page-23-0"></span>**Încărcarea soclurilor SODIMM**

Pe placa de sistem există două socluri SODIMM, cu câte un soclu per canal. Soclurile sunt etichetate ca DIMM1 și DIMM3. Soclul DIMM1 functionează în canalul de memorie A. Soclul DIMM3 functionează în canalul de memorie B.

**Figura 2-10** Amplasările soclurilor SODIMM

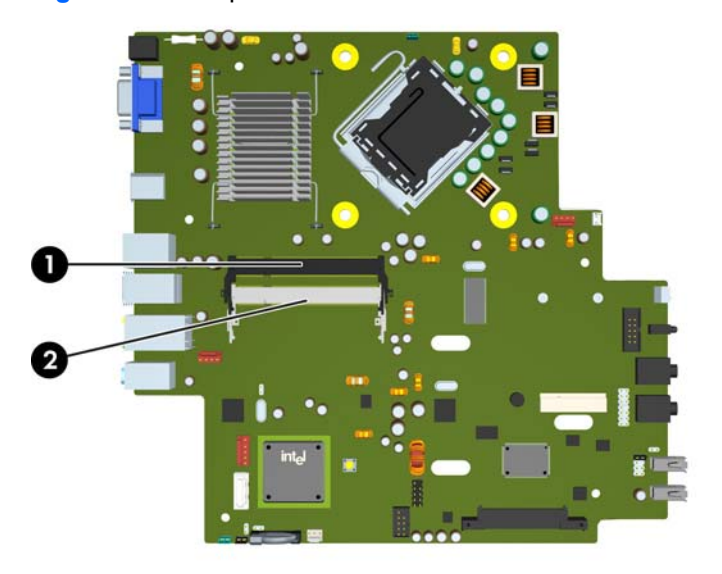

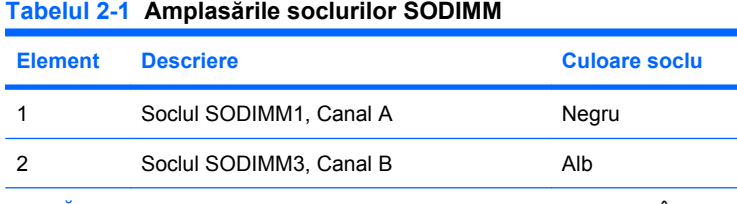

**NOTĂ:** Un modul SODIMM trebuie să ocupe soclul DIMM1 negru. În caz contrar, sistemul va afişa un mesaj de eroare POST care indică faptul că trebuie instalat un modul de memorie în soclul negru.

Sistemul va functiona automat în modul cu un singur canal, în modul cu două canale sau în modul flexibil, în funcție de modul în care sunt instalate modulele SODIMM.

- Sistemul va functiona în modul cu un singur canal dacă soclurile SODIMM sunt încărcate numai într-un canal.
- Sistemul va functiona cu performante superioare în modul cu două canale dacă capacitatea de memorie a modulului SODIMM din canalul A este egală cu capacitatea de memorie a modulului SODIMM din canalul B.
- Sistemul va funcţiona în modul flexibil dacă întreaga capacitate de memorie a modulelor SODIMM din Canalul A nu este egală cu capacitatea totală de memorie a modulelor SODIMM din Canalul B. În modul flexibil, canalul încărcat cu valoarea cea mai mică a memoriei descrie valoarea totală a memoriei asociate canalului dublu şi cea rămasă este asociată la un singur canal. Dacă un canal

<span id="page-24-0"></span>va avea mai multă capacitate de memorie decât celălalt, cantitatea mai mare trebuie asociată canalului A.

În oricare mod, viteza maximă de funcționare este determinată de cel mai lent modul SODIMM din sistem.

### **Instalarea modulelor SODIMM**

**ATENŢIE:** Trebuie să deconectaţi cablul de alimentare, înainte da a adăuga sau de a înlocui module de memorie. Indiferent de starea alimentării, tensiunea este întotdeauna prezentă la modulele de memorie, atâta timp cât computerul este conectat la o priză activă de c.a. Prin adăugarea sau înlocuirea modulelor de memorie în timp ce tensiunea este prezentă, se pot produce deteriorări iremediabile ale modulelor de memorie sau ale plăcii de sistem.

Soclurile modulelor de memorie au contacte metalice placate cu aur. Când faceti upgrade la memorie, este important să utilizați module de memorie cu contacte metalice placate cu aur, pentru a fi împiedicată coroziunea şi/sau oxidarea care rezultă din contactul între metale incompatibile.

Electricitatea statică poate să deterioreze componentele electronice ale computerului sau plăcile opționale. Înainte de a începe aceste proceduri, aveți grijă să vă descărcați de electricitatea statică atingând un obiect metalic legat la pământ. Pentru mai multe informații, consultați Anexa D, Descă[rcarea](#page-44-0) electrostatică[, la pagina 39](#page-44-0).

Când manevrați un modul de memorie, aveți grijă să nu atingeți contactele. În acest fel modulul se poate deteriora.

- **1.** Demontaţi/eliberaţi orice dispozitiv de securitate care împiedică deschiderea computerului.
- **2.** Scoateţi din computer toate suporturile amovibile, precum CD-urile.
- **3.** Opriți computerul prin intermediul sistemului de operare, apoi opriți toate dispozitivele externe.
- **4.** Deconectaţi de la priză cablul de alimentare şi deconectaţi toate dispozitivele externe.
- **ATENŢIE:** Înainte de a adăuga sau de a scoate modulele de memorie, este necesar să deconectați cablul de alimentare și să așteptați aproximativ 30 de secunde, pentru descărcarea sarcinilor reziduale din sistem. Indiferent de starea alimentării, tensiunea este întotdeauna prezentă la modulele de memorie, atâta timp cât computerul este conectat la o priză activă de c.a. Prin adăugarea sau înlocuirea modulelor de memorie în timp ce tensiunea este prezentă, se pot produce deteriorări iremediabile ale modulelor de memorie sau ale plăcii de sistem.
- **5.** Dacă computerul se află pe un suport, scoateti computerul din suport și așezati-l jos.
- **6.** Scoateti panoul de acces în computer.
- **7.** Găsiţi amplasarea soclurilor pentru module de memorie pe placa de sistem.
- **AVERTISMENT!** Pentru a reduce riscul de vătămare corporală din cauza suprafeţelor încinse, aşteptaţi un timp până când componentele sistemului se răcesc, înainte de a le atinge.

**8.** Dacă adăugaţi un al doilea modul SODIMM, îndepărtaţi modulul SODIMM din soclul superior DIMM1, pentru a accesa soclul inferior DIMM3. Apăsaţi spre afară cele două siguranţe de pe fiecare parte a modulului SODIMM (1), apoi trageţi modulul SODIMM afară din soclu (2).

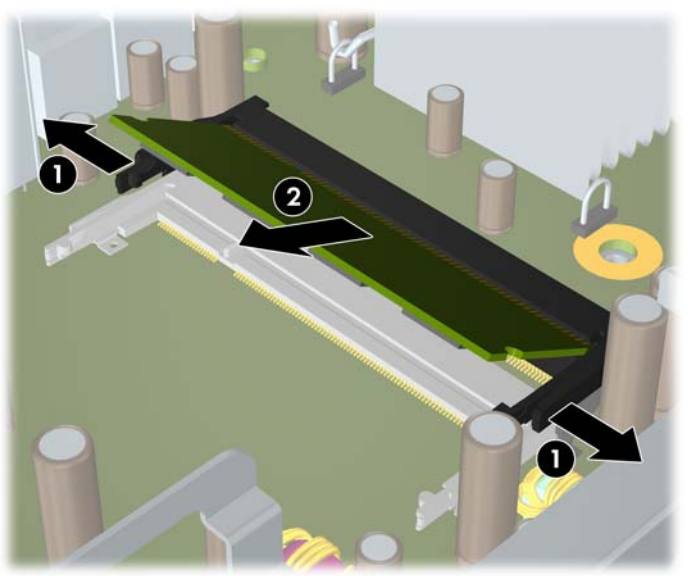

**Figura 2-11** Scoaterea unui modul SODIMM

9. Glisati noul modul SODIMM pe soclu, la un unghi de aproximativ 30° (1), apoi apăsați în jos modulul SODIMM (2), astfel încât siguranţele să se fixeze pe poziţie.

**Figura 2-12** Instalarea unui modul SODIMM

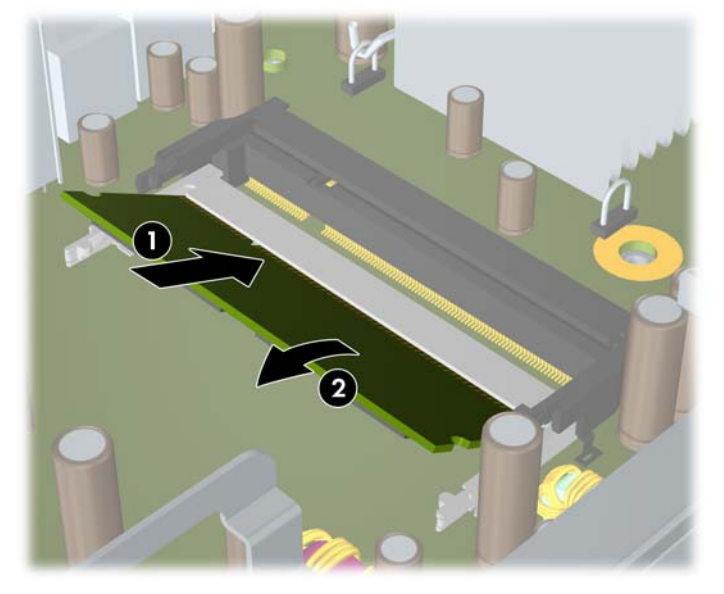

**E**<sup> $\bullet$ </sup> **NOT** $\mathbf{A}$ : Un modul de memorie poate fi instalat într-un singur mod. Potriviti crestătura modulului cu proeminența soclului de memorie.

Un modul SODIMM trebuie să ocupe soclul DIMM1 (superior).

- **10.** Puneţi la loc modulul SODIMM în soclul DIMM1, dacă a fost scos.
- 11. Puneți la loc panoul de acces.
- <span id="page-26-0"></span>**12.** Dacă computerul se afla pe un suport, puneţi la loc suportul.
- **13.** Reconectaţi cablul de alimentare şi porniţi computerul.
- **14.** Blocaţi orice dispozitiv de securitate care a fost eliberat când s-a demontat capacul computerului sau panoul de acces în computer.

Computerul recunoaşte automat memoria suplimentară la pornire.

# **Înlocuirea unităţii optice**

Computerul de birou Ultra-Slim utilizează o unitate optică suplă Serial ATA (SATA).

### **Scoaterea unităţii optice existente**

- **1.** Demontaţi/eliberaţi orice dispozitiv de securitate care împiedică deschiderea computerului.
- **2.** Scoateţi din computer toate suporturile amovibile, precum CD-urile.
- **3.** Opriti computerul prin intermediul sistemului de operare, apoi opriti toate dispozitivele externe.
- **4.** Deconectati de la priză cablul de alimentare și deconectați toate dispozitivele externe.
- **ATENŢIE:** Indiferent de starea alimentării, tensiunea este întotdeauna prezentă la placa de sistem, atâta timp cât sistemul este conectat la o priză activă de c.a. Trebuie să deconectati cablul de alimentare, pentru a evita deteriorarea componentelor interne ale computerului.
- **5.** Dacă computerul se află pe un suport, scoateţi computerul din suport şi aşezaţi-l jos.
- **6.** Scoateţi panoul de acces în computer.
- **7.** Deconectaţi cablul din partea din spate a unităţii optice (1), împingeţi dispozitivul verde de deblocare de pe partea din dreapta-spate a unităţii spre centrul unităţii (2), apoi glisaţi unitatea spre înainte şi afară din doc prin rama frontală (3).

**Figura 2-13** Scoaterea unităţii optice

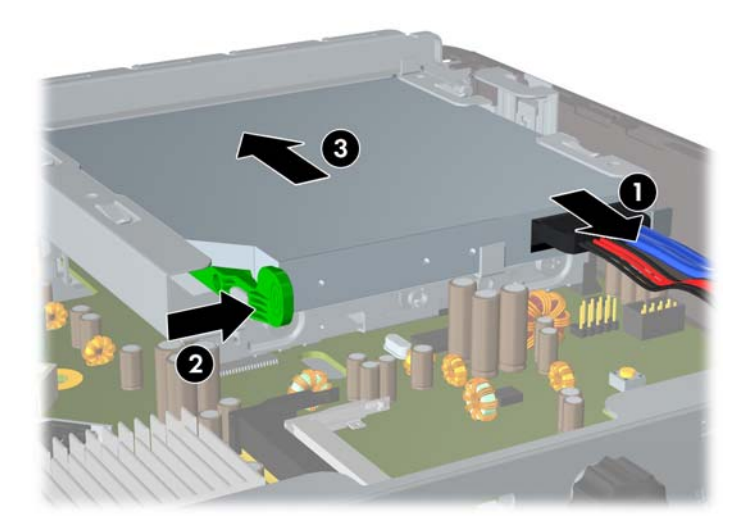

## <span id="page-27-0"></span>**Pregătirea noii unităţi optice**

Înainte de a fi utilizată noua unitate optică, trebuie ataşat dispozitivul de deblocare.

- **1.** Dezlipiţi folia adezivă de pe dispozitivul de deblocare.
- **2.** Fără să atingeţi dispozitivul de deblocare de unitatea optică, aliniaţi cu grijă orificiile de pe dispozitivul de deblocare cu piciorușele de pe partea laterală a unității optice. Asigurați-vă că dispozitivul de deblocare este orientat corespunzător.
- **3.** Introduceţi picioruşul de la partea frontală a unităţii optice în orificiul de la capătul dispozitivului de deblocare, apoi apăsați cu fermitate.
- **4.** Introduceţi al doilea picioruş şi apăsaţi ferm întregul dispozitiv de deblocare pentru a fixa sigur dispozitivul la unitatea optică.

**Figura 2-14** Alinierea dispozitivului de deblocare

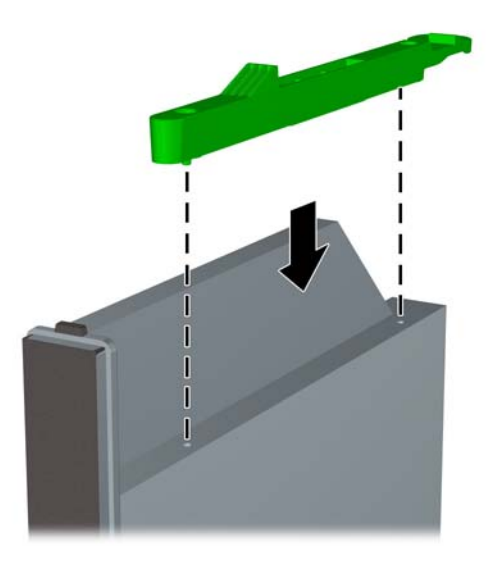

## <span id="page-28-0"></span>**Instalarea noii unităţi optice**

- **NOTĂ:** Dacă instalați o unitate optică într-un doc care nu a avut instalat anterior o unitate, trebuie să scoateți panoul de acces și masca de ramă care acoperă deschiderea aferentă docului, înainte de a începe. Urmaţi procedurile descrise în [Scoaterea panoului de acces în computer, la pagina 10](#page-15-0) şi [Scoaterea unei m](#page-19-0)ăşti de ramă, la pagina 14.
	- 1. Atașați dispozitivul de deblocare la unitate optică nouă. Consultați Pregă[tirea noii unit](#page-27-0)ăți optice, [la pagina 22.](#page-27-0)
	- **2.** Cu partea din spate a unității optice spre computer și dispozitivul de deblocare pe partea interioară a unităţii, aliniaţi unitatea cu deschiderea din rama frontală.
	- **3.** Glisaţi unitatea optică prin rama frontală în doc astfel încât să se fixeze pe poziţie (1), apoi conectaţi cablul la partea din spate a unităţii (2).

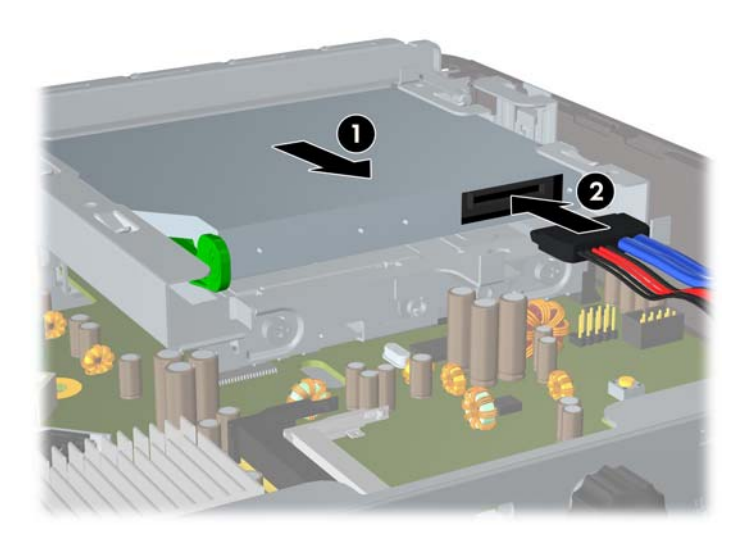

**Figura 2-15** Instalarea unității optice

- **4.** Puneţi la loc panoul de acces.
- **5.** Dacă computerul se afla pe un suport, puneţi la loc suportul.
- **6.** Reconectaţi cablul de alimentare şi porniţi computerul.
- **7.** Blocaţi orice dispozitiv de securitate care a fost eliberat când s-a demontat capacul computerului sau panoul de acces în computer.

# <span id="page-29-0"></span>**Înlocuirea unităţii de disc**

**NOTĂ:** Computerul de birou Ultra-Slim acceptă numai unități de disc interne Serial ATA (SATA) de 2,5 inchi; unitățile de disc interne paralele ATA (PATA) nu sunt acceptate.

Înainte de a scoate vechea unitate de disc, aveti grijă să faceți o copie de rezervă a datelor din vechea unitate de disc, astfel încât să fie posibilă transferarea lor pe noua unitate de disc. De asemenea, dacă înlocuiti unitatea primară de disc, asigurați-vă că ați creat un set de discuri de recuperare pentru a restaura sistemul de operare, driverele de software și orice aplicatie software care a fost instalată în prealabil pe computer. Dacă nu aveți acest set de CD-uri, selectați **Start > HP Backup and Recovery** şi creaţi-l acum.

Unitatea de disc de 2,5 inchi este închisă în suport, sub unitatea optică.

- 1. Demontati/eliberati orice dispozitiv de securitate care împiedică deschiderea computerului.
- **2.** Scoateti din computer toate suporturile amovibile, precum CD-urile.
- **3.** Opriti computerul prin intermediul sistemului de operare, apoi opriti toate dispozitivele externe.
- **4.** Deconectaţi de la priză cablul de alimentare şi deconectaţi toate dispozitivele externe.
- **ATENŢIE:** Indiferent de starea alimentării, tensiunea este întotdeauna prezentă la placa de sistem, atâta timp cât sistemul este conectat la o priză activă de c.a. Trebuie să deconectaţi cablul de alimentare, pentru a evita deteriorarea componentelor interne ale computerului.
- **5.** Dacă computerul se află pe un suport, scoateţi computerul din suport şi aşezaţi-l jos.
- **6.** Scoateţi panoul de acces în computer.
- **7.** Scoateți unitatea optică. Pentru instrucțiuni, consultați Scoaterea unităț[ii optice existente,](#page-26-0) [la pagina 21.](#page-26-0)
- 8. Apăsați dispozitivul de deblocare din partea din stânga a suportului unității de disc (1), apoi rotiti mânerul suportului spre dreapta.

**Figura 2-16** Deblocarea suportului unității de disc

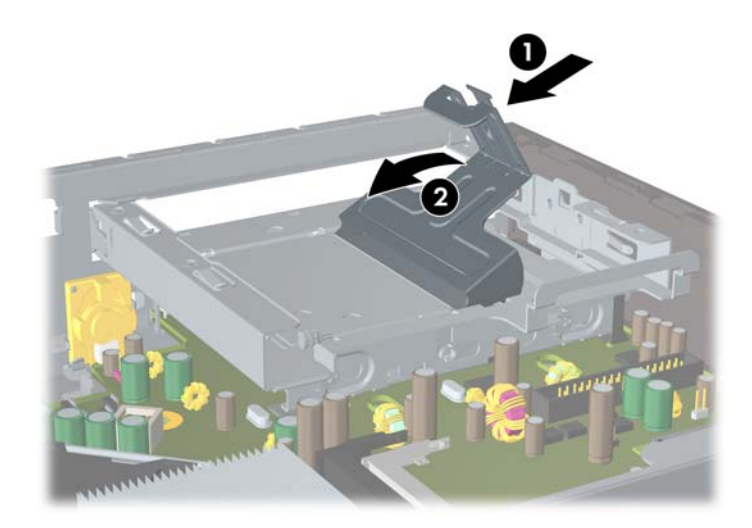

**9.** Ridicaţi afară din şasiu suportul unităţii de disc, pe verticală.

**Figura 2-17** Scoaterea suportului unităţii de disc

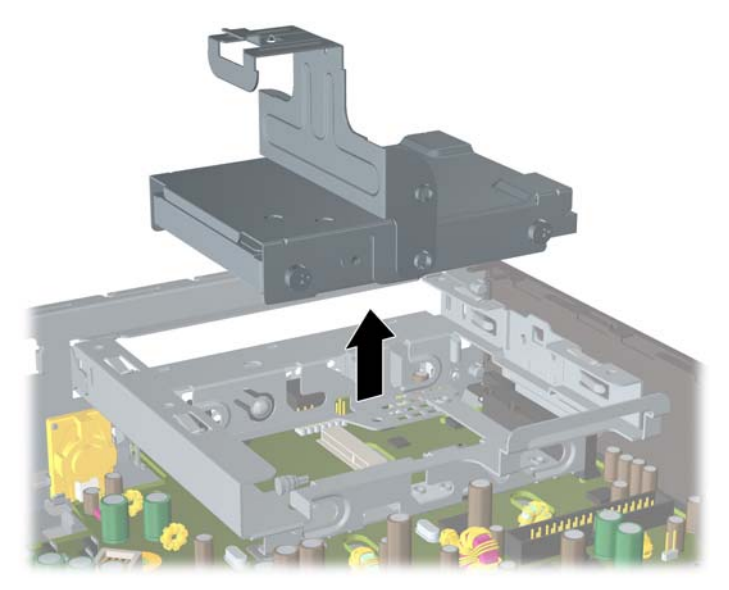

10. Pentru a scoate unitatea de disc din suport, scoateți șurubul de ghidare din partea frontală stângă a suportului.

**Figura 2-18** Scoaterea şurubului de ghidare la unitatea de disc

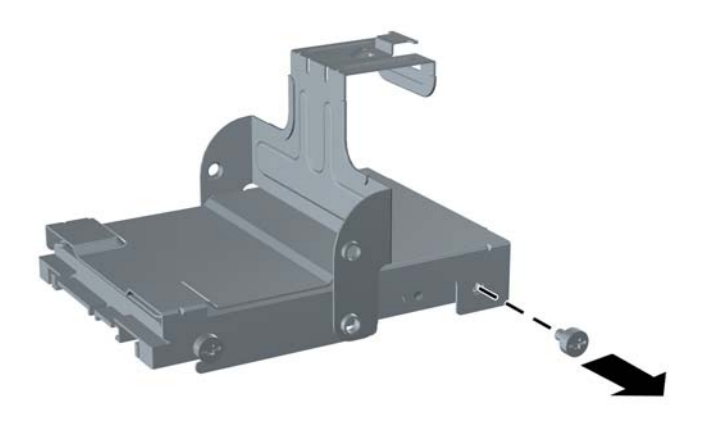

<span id="page-31-0"></span>**11.** Glisaţi înapoi suportul şi scoateţi unitatea de disc

**Figura 2-19** Scoaterea unităţii de disc

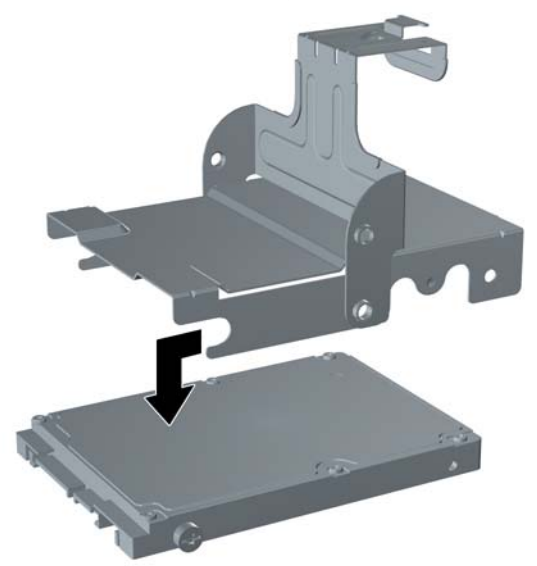

**12.** Transferaţi cele trei şuruburi de ghidare rămase (două în partea dreaptă şi unul în spate - stânga) de la unitatea veche la cea nouă.

**Figura 2-20** Transferarea şuruburilor de ghidare

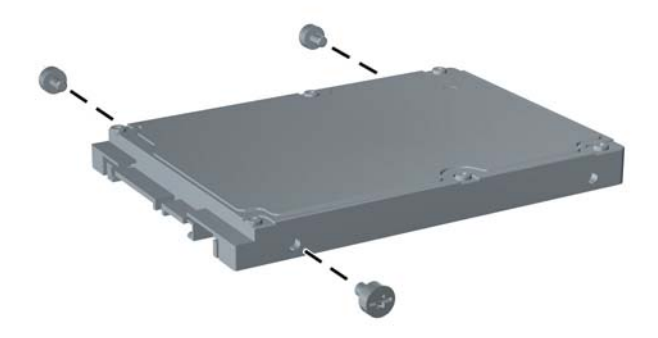

**13.** Aliniaţi şuruburile de ghidare cu sloturile din suport şi glisaţi noua unitate de disc în suport (1), apoi înlocuiţi şurubul de ghidare din partea frontală stângă a suportului pentru a fixa unitatea în suport (2).

**Figura 2-21** Instalarea unităţii de disc în suport

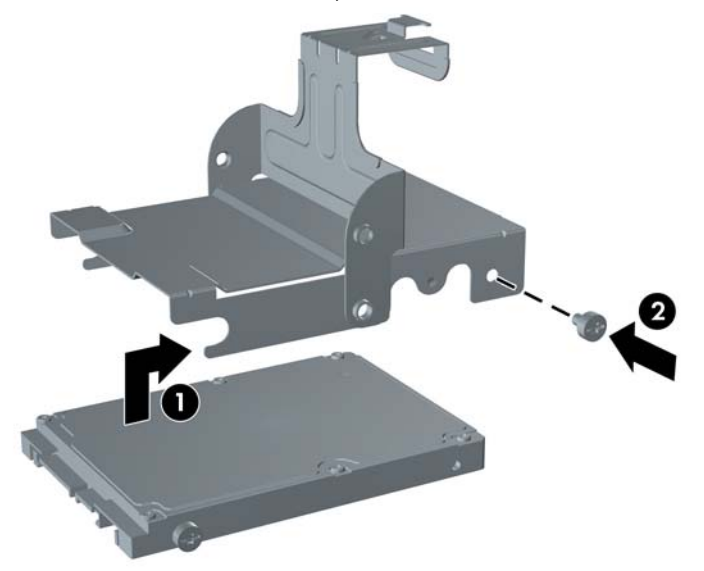

**14.** Pentru a aşeza suportul unităţii de disc în şasiu, aliniaţi şuruburile de ghidare cu sloturile de pe docul unității, lăsați în jos suportul în docul unității (1) și apăsați complet în jos mânerul suportului (2), astfel încât unitatea să se aseze bine și să se blocheze pe pozitie.

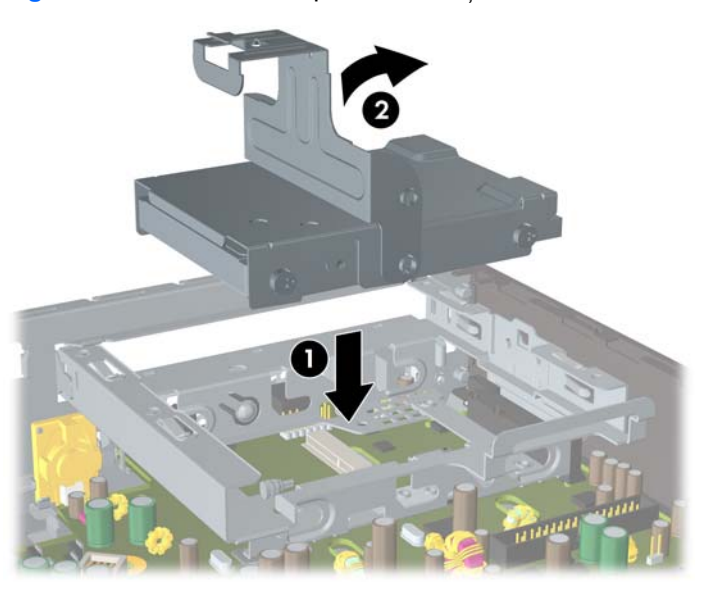

**Figura 2-22** Instalarea suportului unităţii de disc

- **15.** Montaţi la loc panoul de acces în computer.
- **16.** Dacă computerul se afla pe un suport, puneţi la loc suportul.
- **17.** Reconectaţi cablul de alimentare şi porniţi computerul.
- **18.** Blocaţi orice dispozitiv de securitate care a fost eliberat când s-a demontat capacul computerului sau panoul de acces în computer.

<span id="page-33-0"></span>**E** NOTĂ: Nu este necesară nici o configurare a unității de disc SATA; la următoarea pornire, computerul o recunoaşte automat.

După ce aţi înlocuit unitatea de disc, utilizaţi setul de discuri de recuperare pe care l-aţi creat când ati instalat pentru prima dată computerul, pentru a restaura sistemul de operare, driverele de software și orice aplicație software care a fost instalată în prealabil pe computer. După finalizarea procesului de restaurare, reinstalați toate fișierele proprii pentru care ați făcut o copie de siguranță înainte de înlocuirea unității de disc.

## **Instalarea şi scoaterea unui capac de port**

Capacul optional din spatele portului este disponibil pentru computer.

Pentru instalarea capacului de port:

- **1.** Treceţi cablurile prin orificiul de jos al capacului de port (1) şi conectaţi-le la porturile din spatele computerului.
- 2. Introduceti cârligele de pe capacul de port în sloturile din partea din spate a sasiului, apoi glisati capacul spre dreapta pentru a-l fixa pe poziție (2).

**Figura 2-23** Instalarea capacului de port

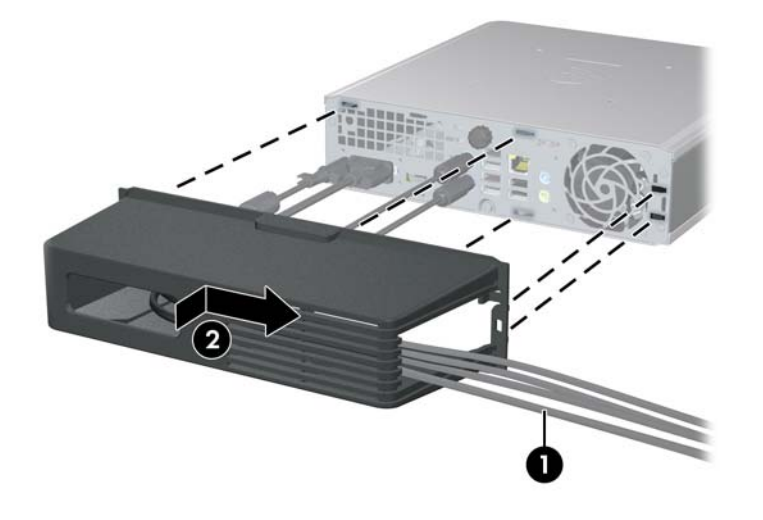

**E**<sup> $\bullet$ </sup> **NOTĂ**: Din motive de securitate, puteți să instalați un dispozitiv opțional de blocare cu cablu pe șasiu, care blochează capacul de port și asigură computerul. Consultati [Instalarea unui dispozitiv de blocare](#page-40-0) [pentru siguran](#page-40-0)tă, la pagina 35.

Capacul de port este asigurat pe poziție de către o pârghie de reținere situată în deschizătura pentru capacul de port. Pentru a scoate capacul de port, trageţi înapoi pârghia înspre deschizătura pentru capacul de port (1), apoi glisaţi spre stânga capacul şi scoateţi-l din computer (2).

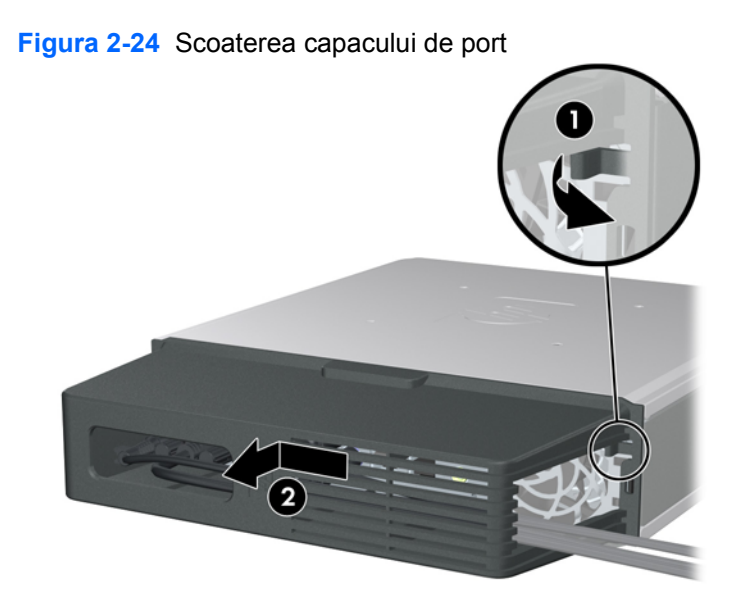

# <span id="page-35-0"></span>**A Specificaţii**

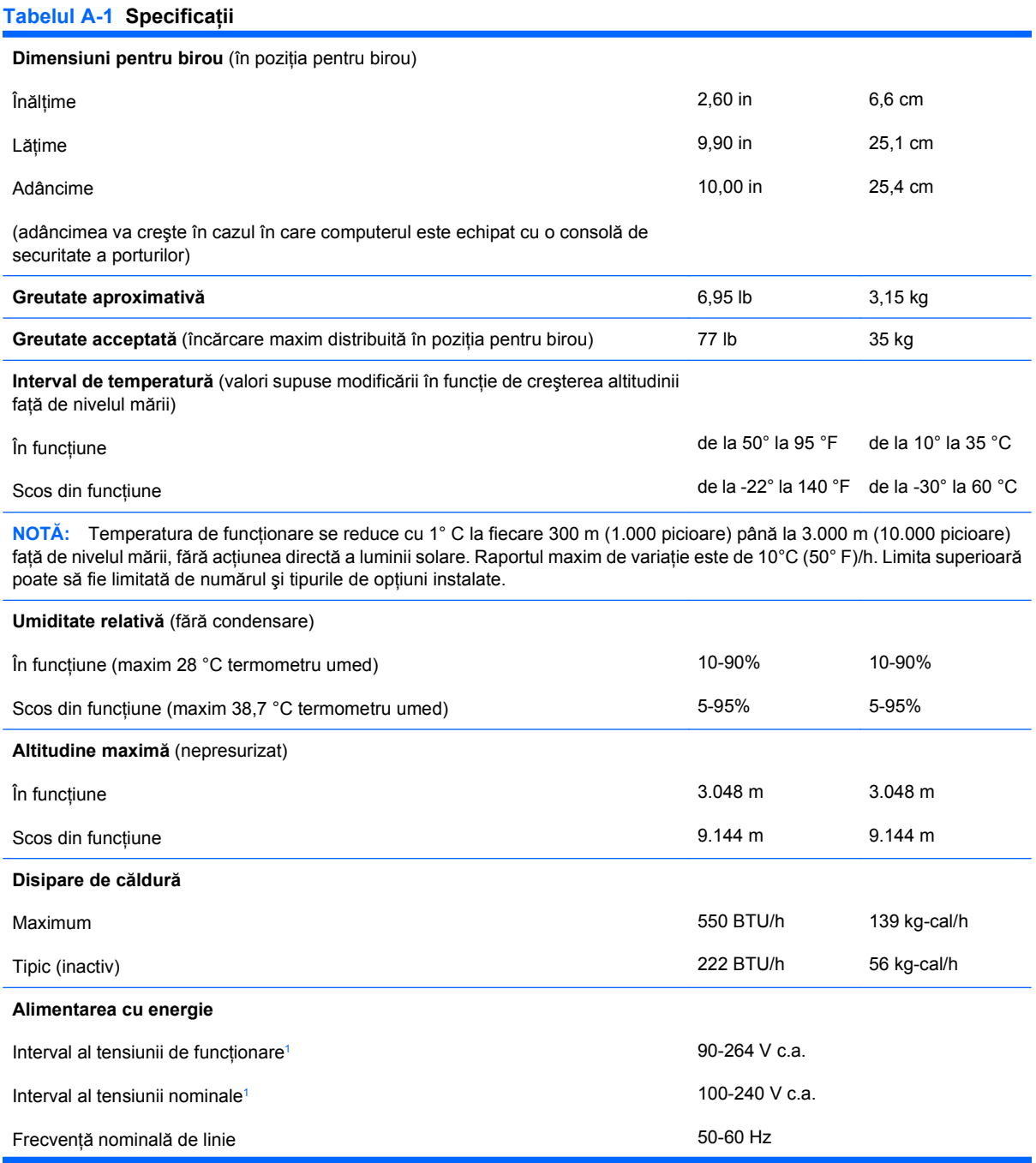

#### <span id="page-36-0"></span>**Tabelul A-1 Specificaţii (Continuare)**

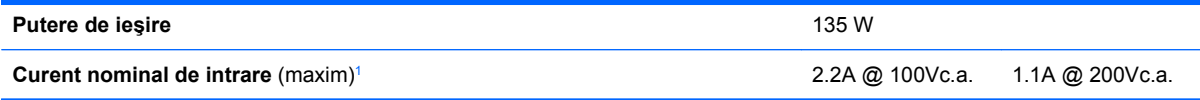

<sup>1</sup> Acest sistem utilizează o sursă externă de alimentare cu corecție a factorului de putere activă. Aceasta permite sistemului să îndeplinească cerinţele de calitate ale CE pentru utilizarea în ţările din Uniunea Europeană. Sursa de alimentare cu corecţie a factorului de putere activă are şi avantajul că nu este necesar un comutator de selectare a intervalului tensiunii de intrare.

# <span id="page-37-0"></span>**B Înlocuirea bateriei**

Bateria livrată împreună cu computerul furnizează energie pentru ceasul în timp real. Când înlocuiţi bateria, utilizaţi o baterie echivalentă cu cea instalată iniţial pe computer. Computerul se livrează cu o baterie celulară rotundă, cu litiu, cu tensiune de 3 V.

**AVERTISMENT!** Computerul are o baterie internă cu dioxid de litiu-mangan. Dacă manevrarea bateriei nu se face în mod corect, există pericolul de incendiu şi de a se produce arsuri. Pentru a reduce pericolul de vătămare corporală:

Nu încercaţi să reîncărcaţi bateria.

Nu o expuneţi la temperaturi mai mari de 60 °C.

Nu dezasamblaţi, nu striviţi, nu găuriţi, nu scurtcircuitaţi contactele externe şi nici nu le aruncaţi în foc sau în apă.

Înlocuiţi bateria numai cu piese de schimb HP proiectate pentru acest produs.

**ATENŢIE:** Înainte de a înlocui bateria, este important să faceţi o copie de rezervă a setărilor CMOS ale computerului. Când bateria este scoasă sau înlocuită, setările CMOS se vor șterge. Pentru informații suplimentare despre efectuarea unei copii de rezervă a setărilor CMOS, consultați *Ghidul programului utilitar Computer Setup (F10)*.

Electricitatea statică poate să deterioreze componentele electronice ale computerului sau echipamentele opţionale. Înainte de a începe aceste proceduri, aveţi grijă să vă descărcaţi de electricitatea statică atingând un obiect metalic legat la pământ.

**E NOTĂ:** Durata de viață a bateriei cu litiu se poate mări prin conectarea computerului la o priză activă de c.a. Bateria cu litiu este utilizată numai atunci când computerul NU este conectat la sursa de c.a.

HP încurajează clienţii să recicleze componentele hardware electronice uzate, cartuşele de imprimare HP originale și bateriile reîncărcabile. Pentru informatii suplimentare despre programele de reciclare, accesati<http://www.hp.com/recycle>.

- 1. Demontati/eliberati orice dispozitiv de securitate care împiedică deschiderea computerului.
- **2.** Scoateţi din computer toate suporturile amovibile, precum CD-urile.
- **3.** Opriți computerul prin intermediul sistemului de operare, apoi opriți toate dispozitivele externe.
- **4.** Deconectati de la priză cablul de alimentare și deconectati toate dispozitivele externe.
- **ATENŢIE:** Indiferent de starea alimentării, tensiunea este întotdeauna prezentă la placa de sistem, atâta timp cât sistemul este conectat la o priză activă de c.a. Trebuie să deconectaţi cablul de alimentare, pentru a evita deteriorarea componentelor interne ale computerului.
- **5.** Dacă computerul se află pe un suport, scoateţi computerul din suport şi aşezaţi-l jos.
- **6.** Scoateţi panoul de acces în computer.
- **7.** Găsiţi bateria şi suportul acesteia pe placa de sistem.
- **NOTĂ:** La unele modele de computer, este posibil să fie necesară îndepărtarea unei componente interne, pentru a avea acces la baterie.
- **8.** În funcţie de suportul bateriei de pe placa de sistem, urmaţi instrucţiunile de mai jos pentru a înlocui bateria.

#### **Tipul 1**

**a.** Ridicati bateria de pe suport.

**Figura B-1** Scoaterea unei baterii celulare rotunde (Tipul 1)

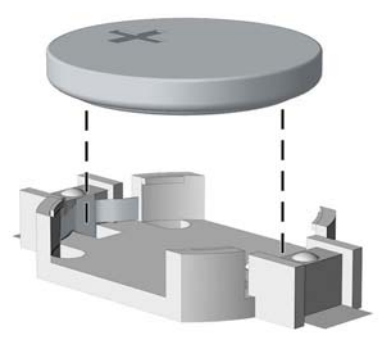

**b.** Glisați pe poziție bateria nouă, cu polul "+" în partea superioară. Suportul bateriei fixează automat bateria în poziția corectă.

#### **Tipul 2**

- **a.** Pentru a degaja bateria din suport, strângeţi clema din metal care se află deasupra marginii bateriei. Când bateria iese, scoateți-o afară (1).
- **b.** Pentru a introduce bateria nouă, glisați o margine a acesteia pe sub buza suportului, cu polul "+" în partea superioară. Apăsați în jos cealaltă margine până când clema prinde marginea bateriei (2).

**Figura B-2** Scoaterea şi înlocuirea unei baterii celulare rotunde (Tipul 2)

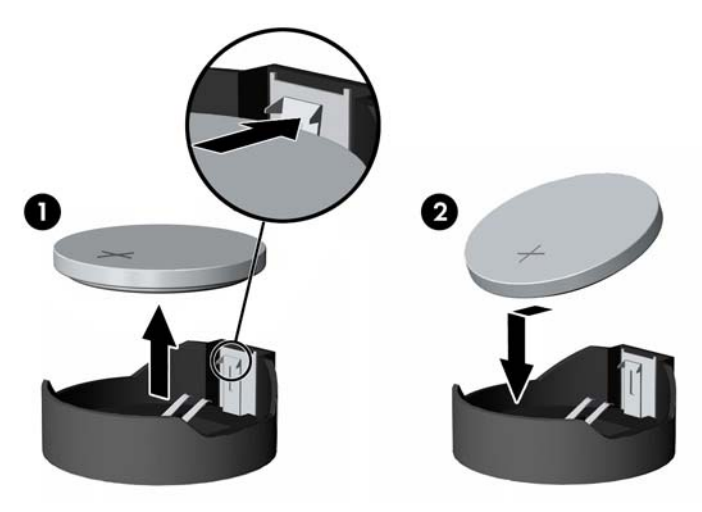

#### **Tipul 3**

- **a.** Trageţi spre înapoi clema (1) care menţine bateria pe poziţie, apoi scoateţi bateria (2).
- **b.** Introduceţi bateria nouă şi poziţionaţi la loc clema.

**Figura B-3** Scoaterea unei baterii celulare rotunde (Tipul 3)

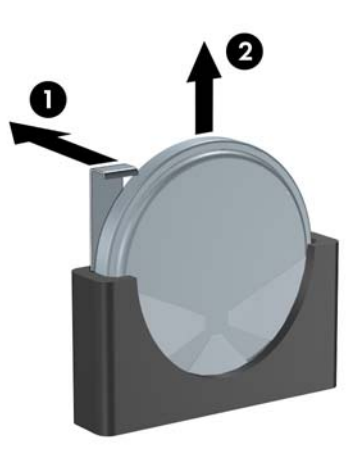

- **E** NOTĂ: După ce a fost înlocuită bateria, pentru a termina procedura urmați pașii de mai jos.
- **9.** Puneți la loc panoul de acces.
- **10.** Dacă computerul se afla pe un suport, puneţi la loc suportul.
- **11.** Reconectaţi cablul de alimentare şi porniţi computerul.
- **12.** Fixaţi din nou data şi ora, parolele şi toate setările speciale de sistem, utilizând programul Computer Setup. Pentru informaţii suplimentare, consultaţi *Ghidul programului utilitar Computer Setup (F10)*.
- **13.** Blocaţi orice dispozitiv de securitate care a fost eliberat când s-a demontat capacul computerului sau panoul de acces în computer.

# <span id="page-40-0"></span>**C Dispozitivele de blocare pentru siguranţă**

**E**<sup> $\bullet$ </sup> **NOTÅ**: Pentru informatii despre caracteristici de securitate a datelor, consultati *Ghidul programului utilitar Computer Setup (F10)*, *Ghid de gestionare a computerului*, precum şi *Ghidul managerului de securitate HP ProtectTools* (la unele modele) la [http://www.hp.com.](http://www.hp.com)

Dispozitivele de sigurantă afisate mai jos și pe paginile următoare se pot utiliza pentru protecția computerului.

## **Instalarea unui dispozitiv de blocare pentru siguranţă**

### **Dispozitivul de blocare cu cablu**

Partea din spate a computerului este prevăzută cu două sloturi pentru dispozitivele de blocare cu cablu. Slotul de lângă şurubul cu cap striat trebuie utilizat atunci când nu există un capac de port. Slotul din partea extremă dreaptă trebuie utilizat atunci când este instalat un capac de port.

**Figura C-1** Instalarea unui dispozitiv de blocare cu cablu, fără capac de port

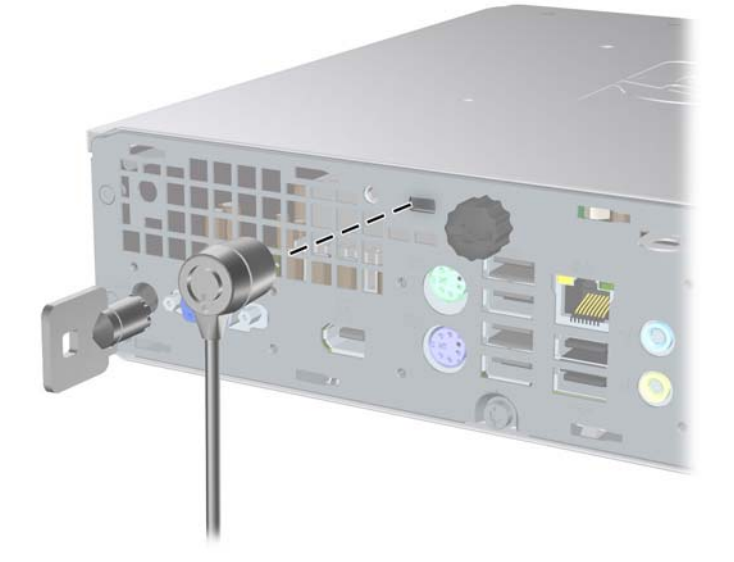

<span id="page-41-0"></span>**Figura C-2** Instalarea unui cablu cu un capac de port montat

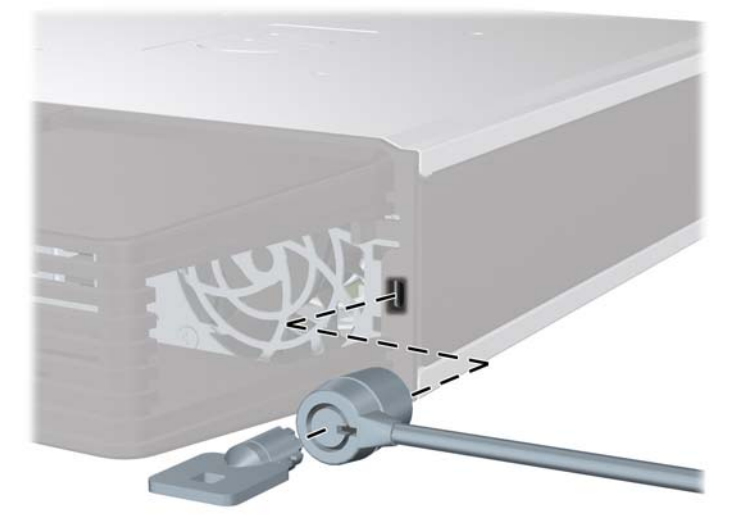

## **Lacăt**

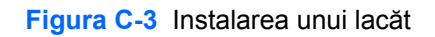

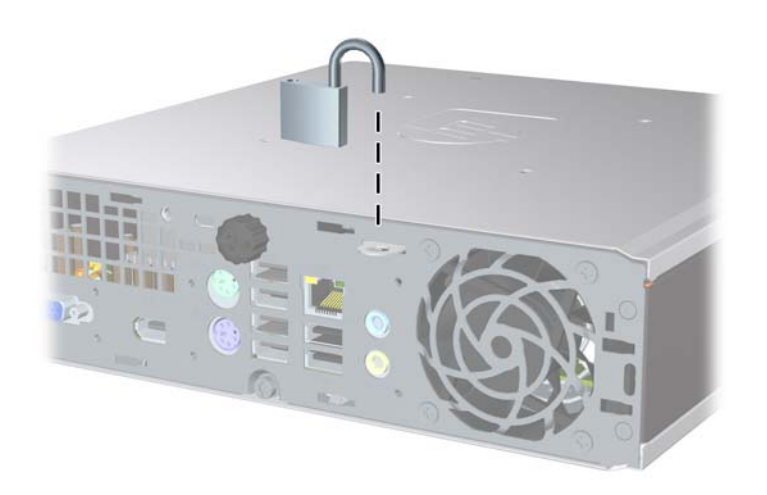

## <span id="page-42-0"></span>**Dispozitivul de blocare de siguranţă pentru PC-ul de birou HP**

**1.** Fixaţi cablul de siguranţă înfăşurându-l în jurul unui obiect stabil.

**Figura C-4** Fixarea cablului de un obiect fix

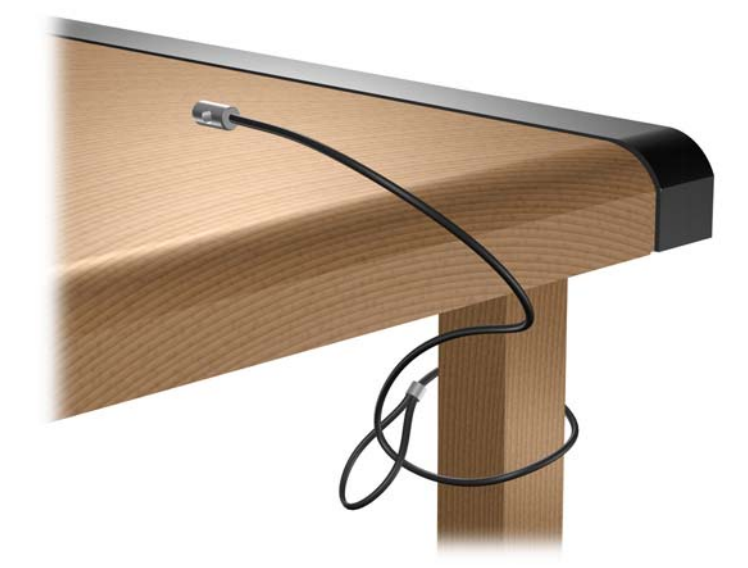

**2.** Treceţi prin dispozitivul de blocare cablurile pentru mouse şi tastatură.

**Figura C-5** Trecerea prin dispozitivul de blocare a cablurilor pentru mouse şi tastatură

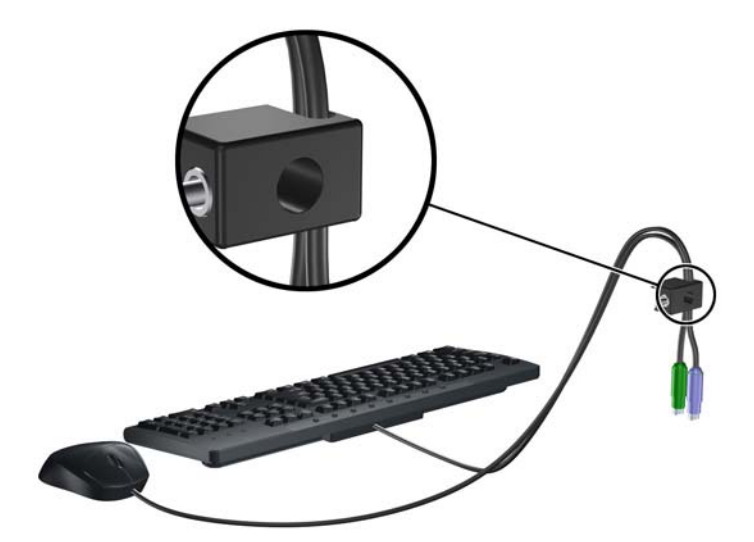

**3.** Înşurubaţi dispozitivul de blocare pe şasiu utilizând şurubul prevăzut.

**Figura C-6** Ataşarea dispozitivului de blocare pe şasiu

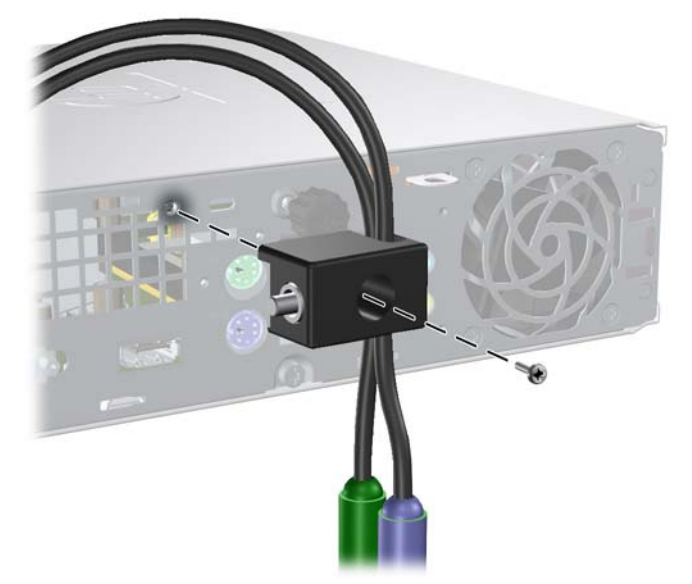

**4.** Introduceţi capătul cablului de siguranţă în dispozitivul de blocare (1) şi împingeţi înăuntru butonul (2), pentru a cupla dispozitivul. Utilizaţi cheia prevăzută pentru a elibera dispozitivul de blocare.

**Figura C-7** Eliberarea dispozitivului de blocare

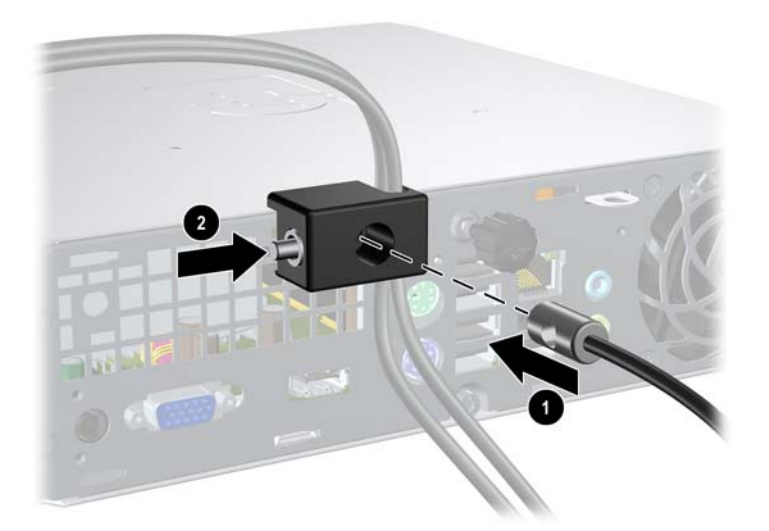

# <span id="page-44-0"></span>**D Descărcarea electrostatică**

Descărcarea electricităţii statice de la un deget sau de la altă parte conductoare poate să deterioreze plăcile de sistem sau alte dispozitive sensibile la electricitate statică. Acest tip de deteriorare poate să reducă durata de viaţă a dispozitivului.

## **Prevenirea deteriorării electrostatice**

Pentru a preveni deteriorarea de natură electrostatică, respectați următoarele măsuri de precauție:

- Evitați atingerea cu mâna transportând și depozitând produsele în containere antistatice.
- Păstrați componentele sensibile electrostatic în containerele lor până când acestea ajung în stații de lucru fără electricitate statică.
- Puneți componentele pe o suprafață cu împământare înainte de a le scoate din containere.
- Evitați atingerea pinilor, conductorilor sau circuitelor.
- Întotdeauna trebuie să fiţi legat corespunzător la pământ când atingeţi o componentă sau un ansamblu cu sensibilitate electrostatică.

## **Metode de împământare**

Există câteva metode de împământare. Utilizaţi una sau mai multe dintre metodele următoare în timpul manipulării sau instalării unor componente sensibile electrostatic:

- Utilizați o brățară de împământare conectată printr-un cablu de împământare la șasiul unei stații de lucru sau al unui computer. Brăţările de împământare sunt benzi flexibile cu o rezistenţă minimă de 1 megohm +/- 10 procente în cordoanele de împământare. Pentru a asigura o împământare corespunzătoare, purtaţi banda pe piele.
- La stațiile de lucru verticale, utilizați benzi pentru călcâie, benzi pentru vârfurile picioarelor sau pentru cizme. Purtaţi benzile la ambele picioare când staţionaţi pe podele conductoare sau pe covoare cu disipaţie.
- Utilizați unelte de lucru conductoare.
- Utilizați un echipament portabil de lucru cu un covor de lucru cu disipație electrostatică, pliant.

Dacă nu aveţi nici unul dintre echipamentele menţionate pentru o împământare corespunzătoare, luaţi legătura cu un distribuitor, revânzător, sau furnizor de servicii autorizat de HP.

**E**<sup>\*</sup> **NOTĂ**: Pentru mai multe informații despre electricitatea statică, luați legătura cu un distribuitor, revânzător sau furnizor de servicii autorizat HP.

# <span id="page-45-0"></span>**E Indicaţii pentru operarea computerului, întreţinerea de rutină şi pregătirea transportului**

## **Indicaţii pentru operarea computerului şi pentru rutină Întreţinere**

Pentru a configura și a întreține corect computerul și monitorul, urmați aceste indicații:

- Feriți computerul de umezeală excesivă, de lumina directă a soarelui și de temperaturi excesiv de ridicate sau de coborâte.
- Puneți computerul în funcțiune pe o suprafață solidă și plană. Lăsați un loc liber de 10,2 cm (4 inch) pe toate părţile ventilate ale computerului, inclusiv deasupra monitorului, pentru a permite circulaţia curentului de aer necesar.
- Nu limitaţi niciodată curentul de aer în interiorul computerului prin blocarea oricărui orificiu de aerisire sau a prizei de aer. Nu amplasați tastatura, cu picioarele acesteia în jos, direct lângă partea frontală a unităţii de calcul deoarece prin acesta se limitează curentul de aer.
- Nu utilizați niciodată computerul având panoul de acces scos.
- Nu stivuiți computerele unul peste altul și nu le amplasați atât de aproape unul de altul încât să fie posibilă recircularea aerului preîncălzit.
- o În cazul în care computerul va funcționa în interiorul unei capsule separate, trebuie să asigurați ventilarea prin aspirarea şi evacuarea aerului din capsulă, respectând în acelaşi timp indicaţiile pentru operare menţionate mai sus.
- Ţineţi lichidele la distanţă faţă de computer şi de tastatură.
- Nu acoperiți niciodată canalele de ventilație ale monitorului cu nici un tip de material.
- Instalați sau activați funcțiile de gestionare a energiei ale sistemului de operare sau ale altui software, inclusiv stările de oprire temporară.
- **•** Închideți computerul înainte de a efectua oricare dintre activitățile descrise în continuare:
	- Ştergeţi exteriorul computerului cu o cârpă moale, umedă, după cum este necesar. Utilizarea produselor de curăţat poate să decoloreze sau să deterioreze stratul de finisare.
	- Curăţaţi periodic orificiile de ventilaţie din toate părţile cu aerisire ale computerului. Scamele, praful şi alte materiale străine pot să blocheze orificiile de ventilaţie şi să limiteze curentul de aer.

# <span id="page-46-0"></span>**Precauţii pentru unitatea optică**

Aveţi grijă să respectaţi următoarele indicaţii în timpul acţionării sau curăţării unităţii optice.

## **Funcţionare**

- Nu deplasați unitatea în timpul funcționării. Aceasta poate avea drept rezultat defectarea în timpul citirii.
- Evitați să supuneți unitatea la modificări bruște de temperatură, deoarece poate să se formeze condens în interiorul unităţii. Dacă temperatura se modifică brusc în timp ce unitatea este pornită, așteptați cel puțin o oră înainte de a opri alimentarea. Dacă unitatea funcționează imediat, citirea poate să fie defectuoasă.
- Evitați amplasarea unității în locuri supuse la umiditate ridicată, la temperaturi extreme, la vibrații mecanice sau expuse la lumina directă a soarelui.

## **Curăţare**

- Curătați panoul și dispozitivele de comandă cu o cârpă moale și uscată sau cu o cârpă moale umezită usor cu o soluție diluată de detergent. Nu pulverizați niciodată fluide de curătare direct pe unitate.
- Evitati utilizarea oricărui tip de solvent, cum ar fi alcool sau benzen, care pot să deterioreze stratul de finisare.

### **Protecţie**

Dacă pe unitate cade un obiect sau lichid, scoateţi imediat computerul din priză şi solicitaţi verificarea sa de către un furnizor de servicii autorizat de HP.

## **Pregătirea transportului**

Urmați aceste sugestii când pregătiți transportarea computerului:

- **1.** Faceţi copii de rezervă ale fişierelor de pe unitatea de disc pe discuri PD, pe cartuşe cu bandă, pe CD-uri sau pe dischete. Aveţi grijă ca mediile pe care salvaţi copiile de rezervă să nu fie expuse la impulsuri electrice sau magnetice în timpul depozitării sau transportului.
- **E NOTĂ**: Unitatea de disc se blochează automat când se întrerupe alimentarea sistemului.
- **2.** Scoateti și depozitati toate suporturile detașabile.
- **3.** Introduceti o dischetă goală în unitatea de dischetă pentru a proteja unitatea în timpul transportului. Nu utilizati o dischetă pe care ati stocat sau pe care intentionati să stocati date.
- **4.** Închideţi computerul şi dispozitivele externe.
- **5.** Deconectaţi cablul de alimentare de la priză, apoi de la computer.
- **6.** Deconectaţi componentele de sistem şi dispozitivele externe de la sursele de alimentare, apoi de la computer.
- **NOTĂ:** Înainte de a transporta computerul aveți grijă ca toate plăcile să fie poziționate corespunzător şi să fie fixate în sloturile plăcii.
- **7.** Ambalaţi componentele sistemului şi dispozitivele externe în cutiile de ambalaj originale, cu suficient material de împachetare pentru a le proteja.

# <span id="page-48-0"></span>**Index**

#### **Simboluri/Numerice**

şuruburi transferare la unitate de disc [26](#page-31-0)

### **A**

alimentare buton [2](#page-7-0) conectare [9](#page-14-0) conector pentru cablu [3](#page-8-0) amplasare ID produs [6](#page-11-0) amplasare număr de serie [6](#page-11-0)

### **C**

capac de port [28](#page-33-0) componente panou dorsal [3](#page-8-0) panou frontal [2](#page-7-0) tastatură [4](#page-9-0) componente de pe panoul dorsal [3](#page-8-0) componente de pe panoul frontal [2](#page-7-0) componente interne, accesare [10](#page-15-0) computer caracteristici [1](#page-6-0) dispozitive de blocare pentru sigurantă [35](#page-40-0) indicații pentru operare [40](#page-45-0) pregătire transport [41](#page-46-0) schimbare din configuratia de computer de birou în configuraţia turn [15](#page-20-0) specificaţii [30](#page-35-0) conector cablu de alimentare [3](#page-8-0) cască [2](#page-7-0) linie de ieşire audio [3](#page-8-0) linie de intrare audio [3](#page-8-0)

microfon [2](#page-7-0) monitor DisplayPort [3](#page-8-0) monitor VGA [3](#page-8-0) mouse PS/2 [3](#page-8-0) RJ-45 [3](#page-8-0) tastatură PS/2 [3](#page-8-0) conector de mouse [3](#page-8-0) conectori audio [2](#page-7-0) conector iesire linie [3](#page-8-0) conector intrare linie [3](#page-8-0) conector pentru căşti [2](#page-7-0) conector pentru microfon [2](#page-7-0) conector pentru monitor DisplayPort [3](#page-8-0) Conector pentru monitor VGA [3](#page-8-0) conector RJ-45 [3](#page-8-0) configuraţie turn [15](#page-20-0)

### **D**

deblocare panou de acces [35](#page-40-0) descărcare electrostatică, prevenirea deteriorării [39](#page-44-0) dispozitiv de blocare cu cablu [35](#page-40-0) dispozitiv de deblocare atașarea unității optice [22](#page-27-0) dispozitive de blocare dispozitiv de blocare cu cablu [35](#page-40-0) dispozitiv de blocare de siguranţă pentru PC-ul de birou HP [37](#page-42-0) lacăt [36](#page-41-0)

### **I**

indicatori luminoşi de stare [4](#page-9-0) indicaţii, operare computer [40](#page-45-0) indicaţii de instalare [7](#page-12-0) indicatii de ventilare [40](#page-45-0) instalare baterie [32](#page-37-0)

capac de port [28](#page-33-0) dispozitive de blocare pentru sigurantă [35](#page-40-0) modul de memorie [17](#page-22-0), [19](#page-24-0) module SODIMM [19](#page-24-0) module SODIMMs [17](#page-22-0) unitate de disc [24](#page-29-0) unitate optică [23](#page-28-0)

### **Î**

înlocuirea bateriei [32](#page-37-0)

### **L**

lacăt [36](#page-41-0) LED, alimentare sistem [2](#page-7-0) LED de alimentare a sistemului [2](#page-7-0)

### **M**

modul de memorie instalare [17](#page-22-0) specificatii [17](#page-22-0) module SODIMM instalare [17](#page-22-0) specificatii [17](#page-22-0) monitor, conectare [3](#page-8-0)

### **P**

panou de acces blocare și deblocare [35](#page-40-0) reamplasare [11](#page-16-0) scoatere [10](#page-15-0) porturi frontal [2](#page-7-0) spate [3](#page-8-0) porturi USB panou dorsal [3](#page-8-0) panou frontal [2](#page-7-0) pregătire transport [41](#page-46-0)

### **R**

ram ă, scoatere [12](#page-17-0) ram ă frontal ă scoaterea măştilor [14](#page-19-0) scoatere şi înlocuire [12](#page-17-0)

#### **S**

scoatere baterie [32](#page-37-0) capac de port [28](#page-33-0) măşti de ramă [14](#page-19-0) panou de acces [10](#page-15-0) ram ă frontal ă [12](#page-17-0) unitate de disc [24](#page-29-0) unitate optic ă [21](#page-26-0) securitate dispozitiv de blocare cu cablu [35](#page-40-0) dispozitiv de blocare de siguranţă pentru PC-ul de birou HP [37](#page-42-0) lac ăt [36](#page-41-0) specifica ţii computer [30](#page-35-0) module SODIMM [17](#page-22-0) surs ă de alimentare interval al tensiunii de func ţionare [30](#page-35-0)

### **T**

tastatur ă componente [4](#page-9-0) conector [3](#page-8-0) tastă aplicație [4](#page-9-0) tast ă cu sigla Windows amplas ări [4](#page-9-0) func ţii [5](#page-10-0)

### **U**

unitate instalarea unităţii optice [23](#page-28-0) scoaterea unității optice [21](#page-26-0) transferare şuruburi unitate de disc [26](#page-31-0) upgradare unitate de disc [24](#page-29-0) unitate de disc indicator luminos de activitate [2](#page-7-0) upgrade [24](#page-29-0) unitate optic ă amplasare [2](#page-7-0)